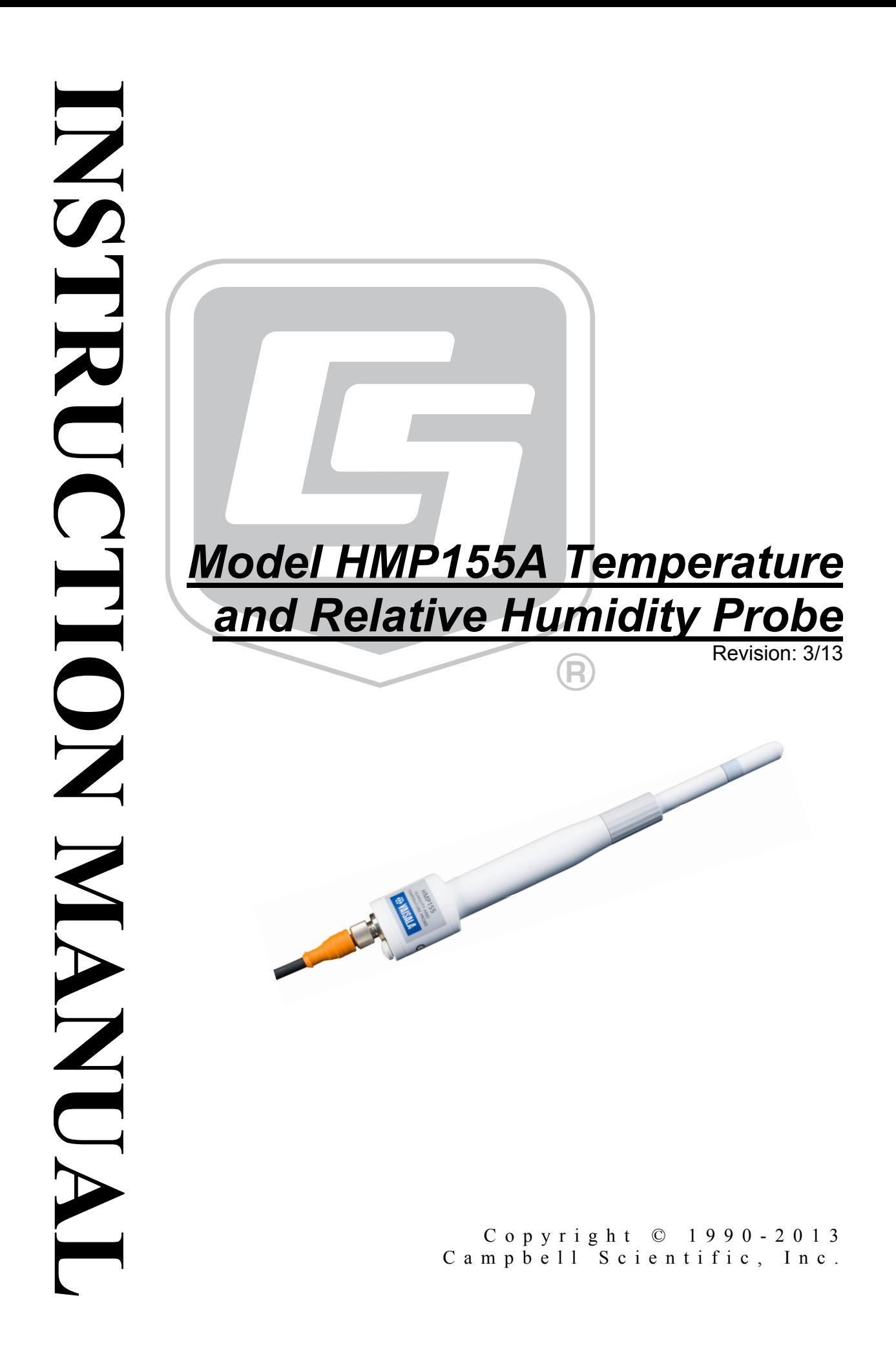

# *Warranty*

"PRODUCTS MANUFACTURED BY CAMPBELL SCIENTIFIC, INC. are warranted by Campbell Scientific, Inc. ("Campbell") to be free from defects in materials and workmanship under normal use and service for twelve (12) months from date of shipment unless otherwise specified in the corresponding Campbell pricelist or product manual. Products not manufactured, but that are re-sold by Campbell, are warranted only to the limits extended by the original manufacturer. Batteries, fine-wire thermocouples, desiccant, and other consumables have no warranty. Campbell's obligation under this warranty is limited to repairing or replacing (at Campbell's option) defective products, which shall be the sole and exclusive remedy under this warranty. The customer shall assume all costs of removing, reinstalling, and shipping defective products to Campbell. Campbell will return such products by surface carrier prepaid within the continental United States of America. To all other locations, Campbell will return such products best way CIP (Port of Entry) INCOTERM® 2010, prepaid. This warranty shall not apply to any products which have been subjected to modification, misuse, neglect, improper service, accidents of nature, or shipping damage. This warranty is in lieu of all other warranties, expressed or implied. The warranty for installation services performed by Campbell such as programming to customer specifications, electrical connections to products manufactured by Campbell, and product specific training, is part of Campbell's product warranty. CAMPBELL EXPRESSLY DISCLAIMS AND EXCLUDES ANY IMPLIED WARRANTIES OF MERCHANTABILITY OR FITNESS FOR A PARTICULAR PURPOSE. Campbell is not liable for any special, indirect, incidental, and/or consequential damages."

# *Assistance*

Products may not be returned without prior authorization. The following contact information is for US and international customers residing in countries served by Campbell Scientific, Inc. directly. Affiliate companies handle repairs for customers within their territories. Please visit *www.campbellsci.com* to determine which Campbell Scientific company serves your country.

To obtain a Returned Materials Authorization (RMA), contact CAMPBELL SCIENTIFIC, INC., phone (435) 227-9000. After an applications engineer determines the nature of the problem, an RMA number will be issued. Please write this number clearly on the outside of the shipping container. Campbell Scientific's shipping address is:

#### **CAMPBELL SCIENTIFIC, INC.**

RMA#\_\_\_\_\_ 815 West 1800 North Logan, Utah 84321-1784

For all returns, the customer must fill out a "Statement of Product Cleanliness and Decontamination" form and comply with the requirements specified in it. The form is available from our web site at *www.campbellsci.com/repair*. A completed form must be either emailed to *repair@campbellsci.com* or faxed to (435) 227-9106. Campbell Scientific is unable to process any returns until we receive this form. If the form is not received within three days of product receipt or is incomplete, the product will be returned to the customer at the customer's expense. Campbell Scientific reserves the right to refuse service on products that were exposed to contaminants that may cause health or safety concerns for our employees.

# *Table of Contents*

*PDF viewers: These page numbers refer to the printed version of this document. Use the PDF reader bookmarks tab for links to specific sections.* 

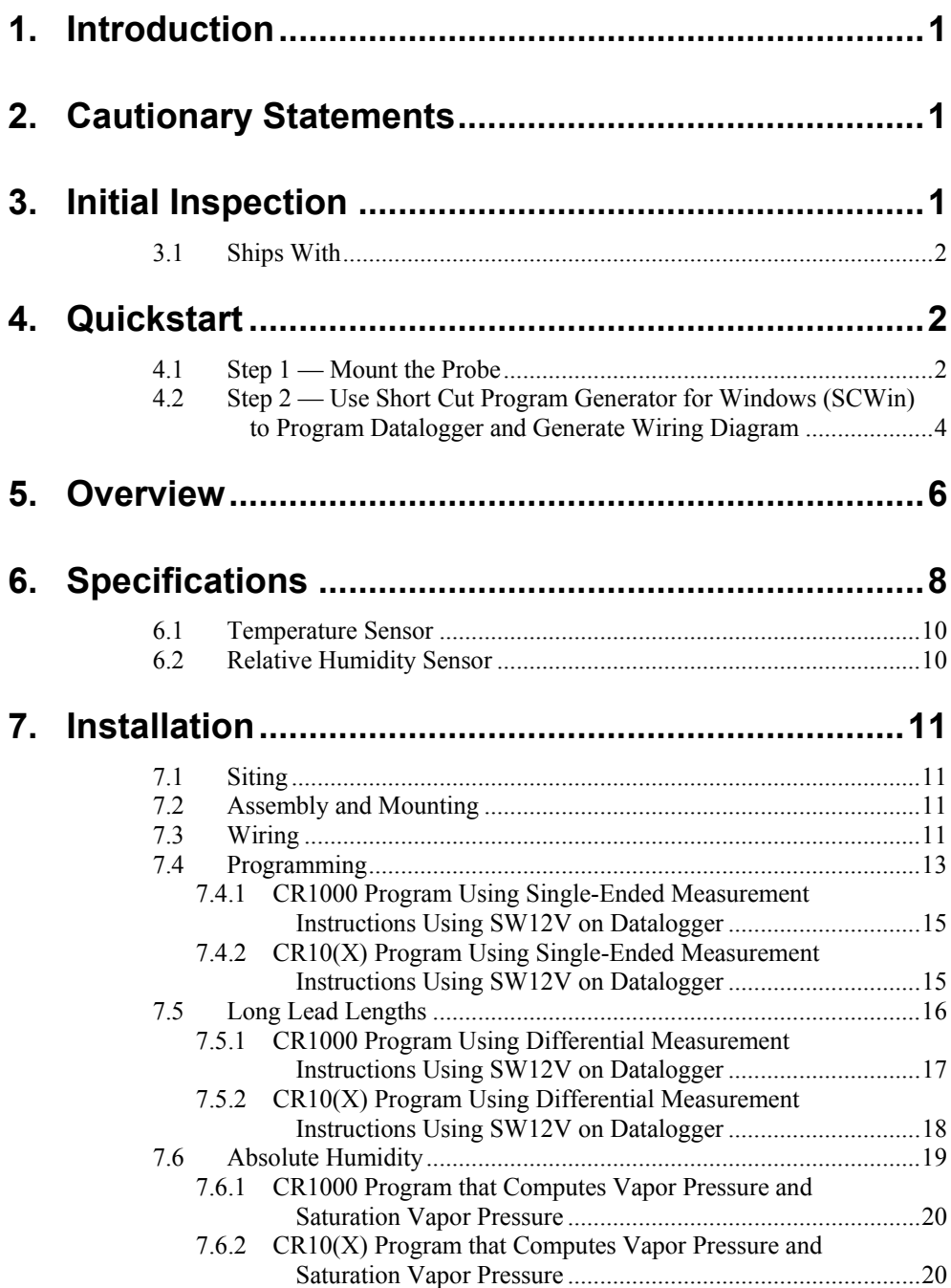

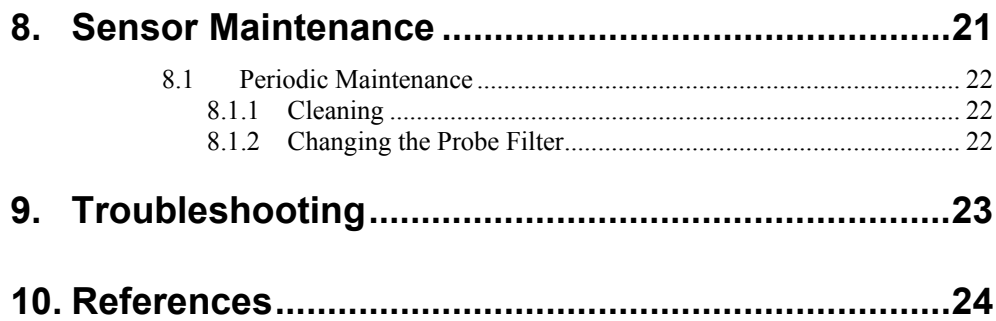

## *Appendix*

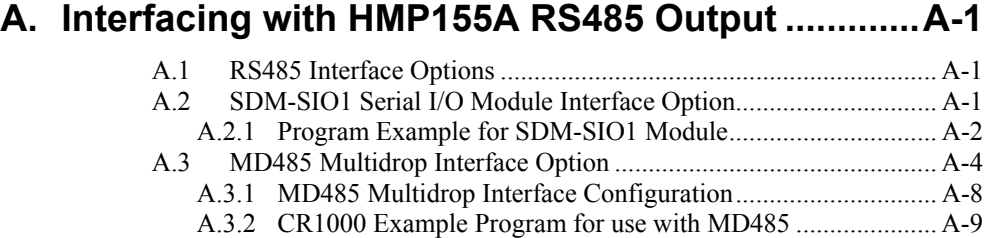

# *Figures*

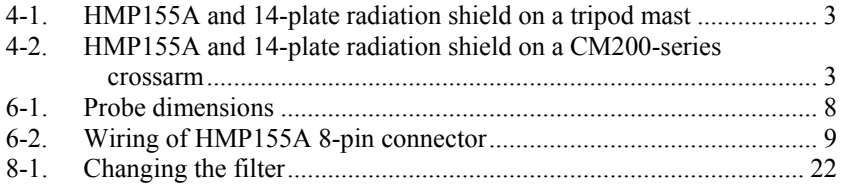

## *Tables*

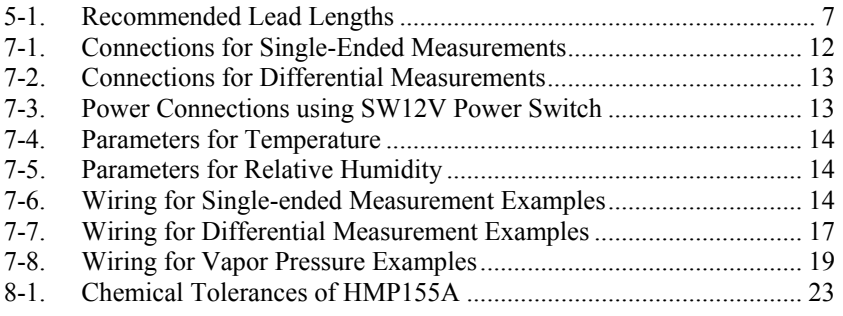

# <span id="page-6-0"></span>*Model HMP155A Temperature and Relative Humidity Probe*

# **1. Introduction**

The HMP155A probe monitors relative humidity (RH) for the range of 0 to 100% RH and temperature for the range of ─80° to +60°C. It can provide reliable measurements for a wide range of applications, as part of a weather station system or as a single instrument. All Campbell Scientific dataloggers are compatible.

Before using the HMP155A, please study

- Section [2,](#page-6-1) *Cautionary Statements*
- Section [3,](#page-6-2) *Initial Inspection*
- Section [4,](#page-7-1) *Quickstart*

More details are available in the remaining sections.

# <span id="page-6-1"></span>**2. Cautionary Statements**

- Care should be taken when opening the shipping package to not damage or cut the cable jacket. If damage to the cable is suspected, consult a Campbell Scientific applications engineer.
- Although the HMP155A is rugged, it should be handled as a precision scientific instrument.
- Do not touch the sensor element.
- The black outer jacket of the cable is Santoprene® rubber. This compound was chosen for its resistance to temperature extremes, moisture, and UV degradation. However, this jacket will support combustion in air. It is rated as slow burning when tested according to U.L. 94 H.B. and will pass FMVSS302. Local fire codes may preclude its use inside buildings.

# <span id="page-6-2"></span>**3. Initial Inspection**

- Upon receipt of the HMP155A, inspect the packaging and contents for damage. File damage claims with the shipping company.
- The model number and cable length are printed on a label at the connection end of the cable. Check this information against the shipping documents to ensure the correct product and cable length are received.
- Refer to the Ships With list to ensure that parts are included (see Section [3.1\)](#page-7-2).

## <span id="page-7-2"></span><span id="page-7-0"></span>**3.1 Ships With**

The HMP155A ships with:

- (1) Adjustment Screwdriver from manufacturer
- (1) Calibration Sheet
- (1) Instruction Manual or ResourceDVD

# <span id="page-7-1"></span>**4. Quickstart**

## **4.1 Step 1 — Mount the Probe**

Review Section [7,](#page-16-1) *Installation*, for complete instructions. To install the HMP155A, you will need:

- 41005-5 Radiation Shield
- 1. Loosen the split-nut on the bottom plate of the 41005-5 14-plate radiation shield.
- 2. Remove the yellow protective cap on the HMP155A, and insert the sensor into the shield.
- 3. Tighten the hex plug such that it compresses against the body of the HMP155A to hold it inside the radiation shield.
- 4. Attach the radiation shield to the tripod mast, crossarm, or tower leg using the supplied U-bolt. See [FIGURE 4-1](#page-8-1) and [FIGURE 4-2](#page-8-2) for examples of shield mounting.
- 5. Route the cable to the datalogger, and secure the cable to the mounting structure using cable ties.

<span id="page-8-0"></span>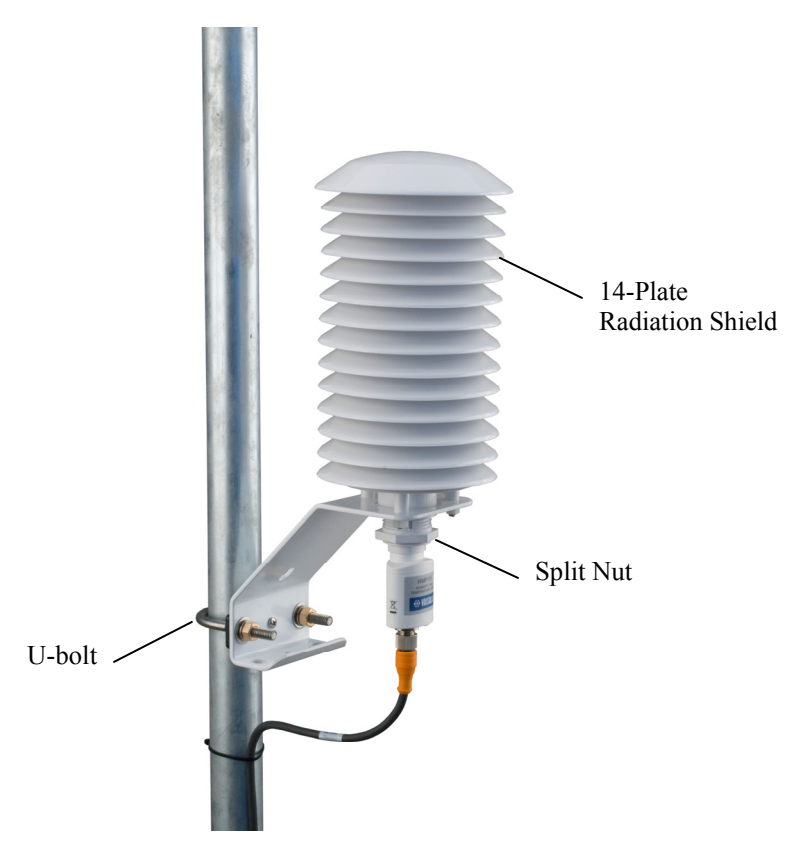

*FIGURE 4-1. HMP155A and 14-plate radiation shield on a tripod mast* 

<span id="page-8-2"></span><span id="page-8-1"></span>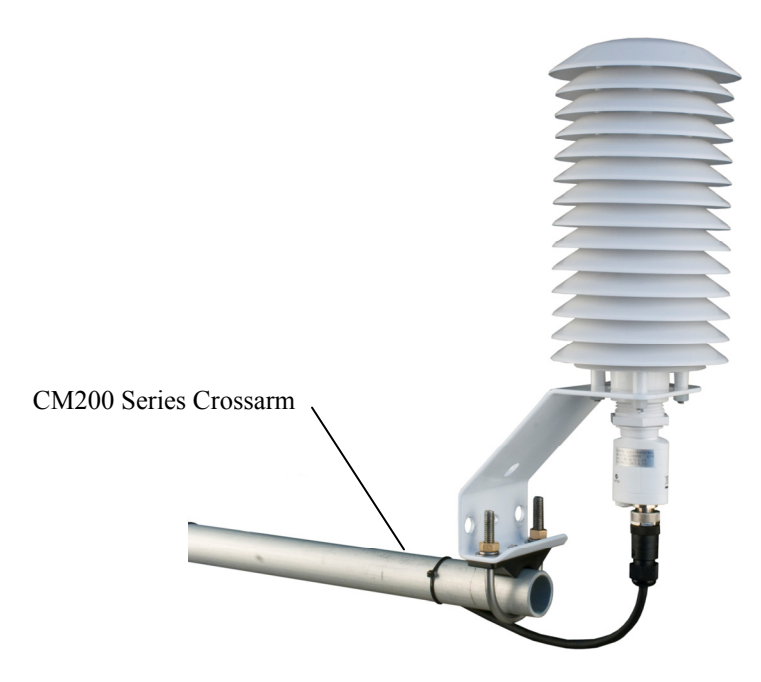

*FIGURE 4-2. HMP155A and 14-plate radiation shield on a CM200-series crossarm* 

## <span id="page-9-0"></span>**4.2 Step 2 — Use Short Cut Program Generator for Windows (SCWin) to Program Datalogger and Generate Wiring Diagram**

The simplest method for programming the datalogger to measure the HMP155A is to use Campbell Scientific's SCWin.

1. Open Short Cut and click on **New Program**.

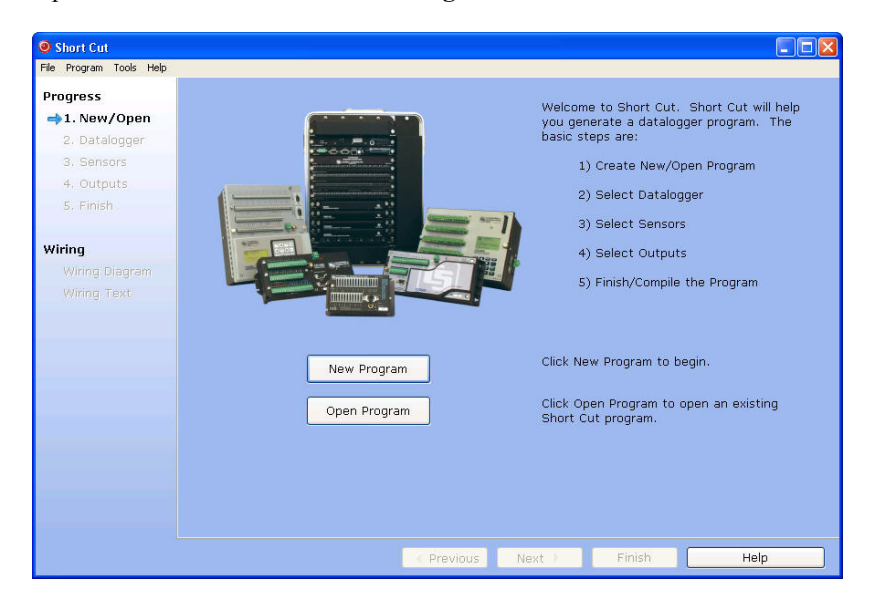

2. Select a datalogger and scan interval.

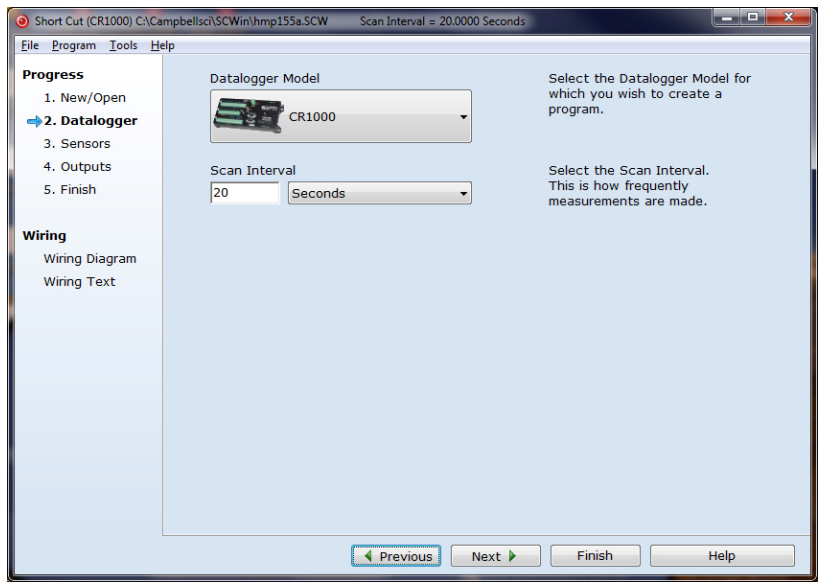

3. Select **HMP155 Temperature and Relative Humidity Sensor** and choose either constant power or panel switched power (uses less current), then click the **right arrow** to add it to the list of sensors to be measured.

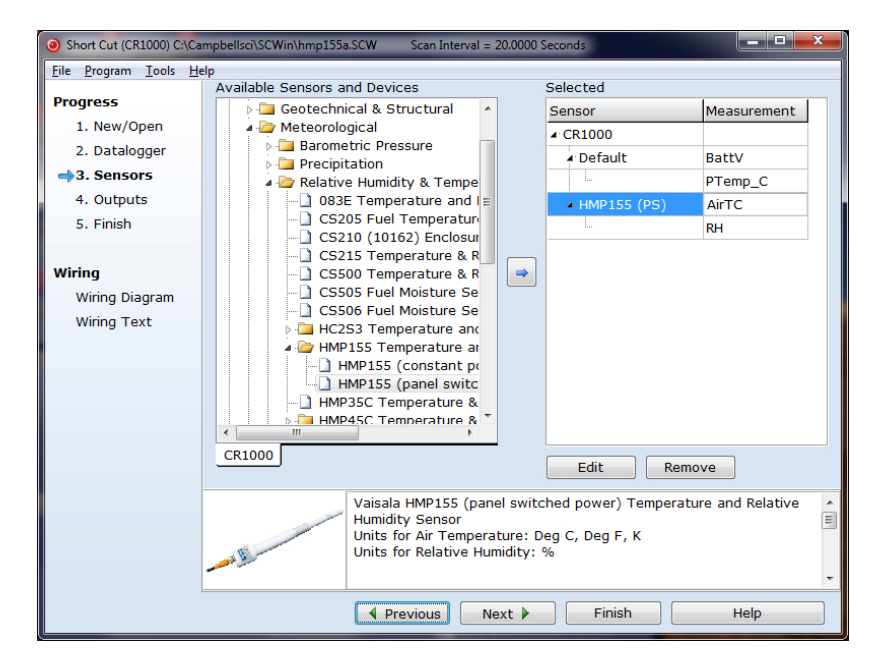

4. Define the name of the public variables. Variables default to **AirTC** and **RH** that hold the air temperature and relative humidity measurements. Select the desired units of measure. Units default to **Deg C**.

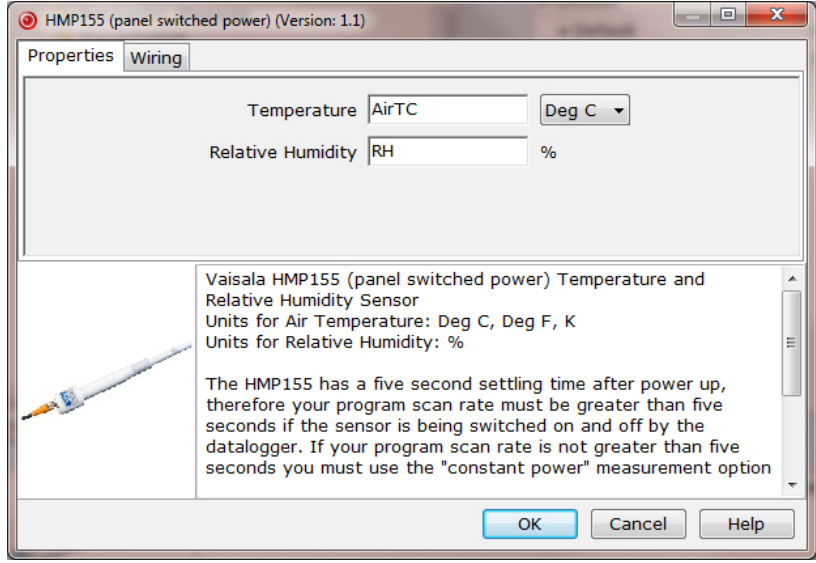

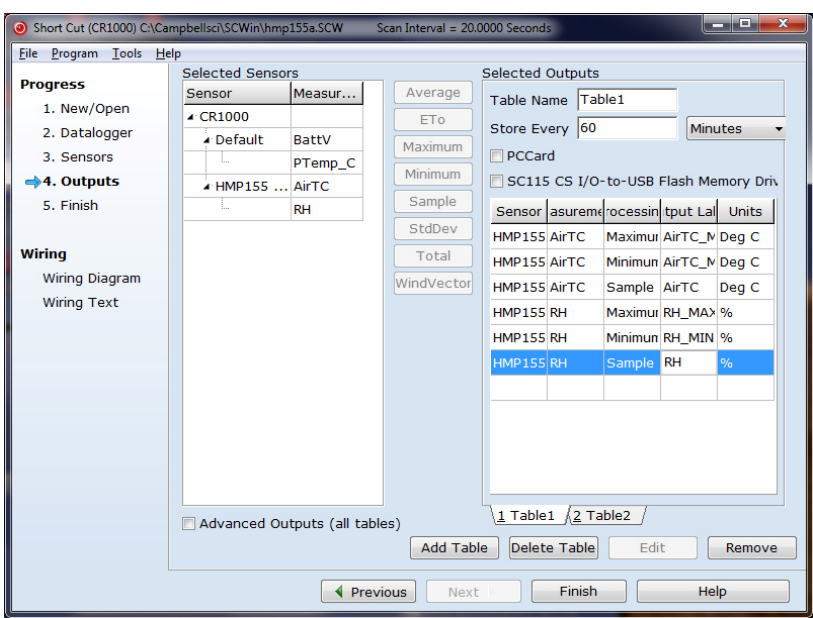

<span id="page-11-0"></span>5. Choose the outputs for the AirTC and RH and then select finish.

6. Wire according to the wiring diagram generated by SCWin.

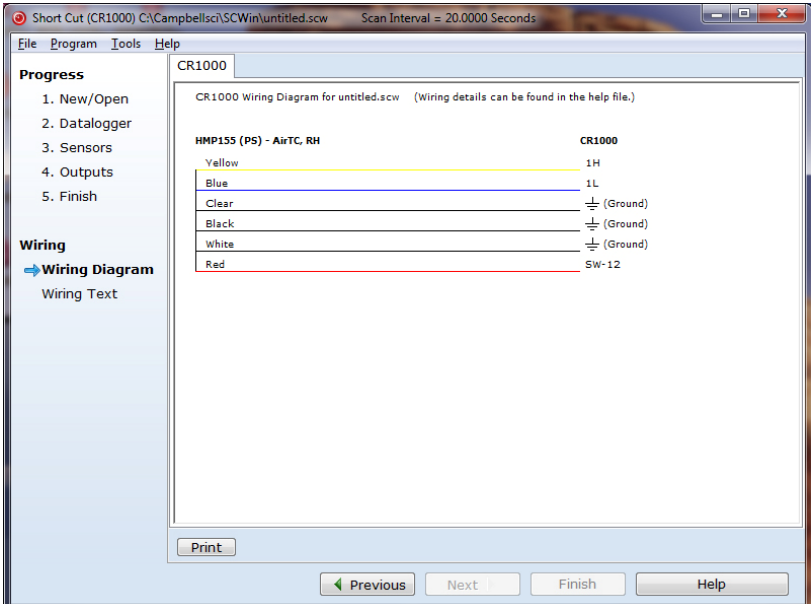

## **5. Overview**

The HMP155A Temperature and Relative Humidity probe contains a Platinum Resistance Temperature detector (PRT) and a Vaisala HUMICAP® 180 capacitive relative humidity sensor.

The HMP155A outputs a 0 to 1 Vdc signal for temperature and relative humidity that can be measured by all models of Campbell Scientific dataloggers with model HMP155ACBL1 cable. The HMP155A also has <span id="page-12-0"></span>RS485 outputs for temperature and relative humidity that can be interfaced to the CR800, CR1000, and CR3000 dataloggers with model HMP155ACBL2 cable and the SDM-SIO1 Serial I/O Module as described in [Appendix A.](#page-30-1) Enabling the RS485 outputs will result in higher current drain than listed in the specifications.

The HMP155A can be powered continuously or the power may be switched to conserve battery life. The HMP155A consumes less than 3 milliamperes current at 12 volts. Approximately 2 seconds is required for the sensor to warm up after power is switched on. At measurement rates slower than once per 5 seconds, the overall power consumption (datalogger and sensors) may be reduced by switching power to the HMP155A. Most current Campbell Scientific dataloggers have a built-in switched 12 volts that can be used to control power.

#### HMP155 sensors purchased directly from Vaisala with serial numbers < E4430001 require approximately 5 seconds warm up time. **NOTE**

The CR9000, CR510, CR500, CR7, CR10, and 21X dataloggers do not have a built-in switched 12 volts. Users with these dataloggers can power the sensor continuously or purchase the model SW12V to switch power.

The -L option on the model HMP155A Temperature and Relative Humidity probe (HMP155A-L) indicates that the cable length is user specified. [TABLE](#page-12-1)  [5-1](#page-12-1) gives the recommended lead length for mounting the sensor at the top of the tripod/tower with a 2 foot crossarm. Lead length can be 2 feet shorter when the sensor is mounted to the tripod mast / tower leg without a crossarm.

<span id="page-12-1"></span>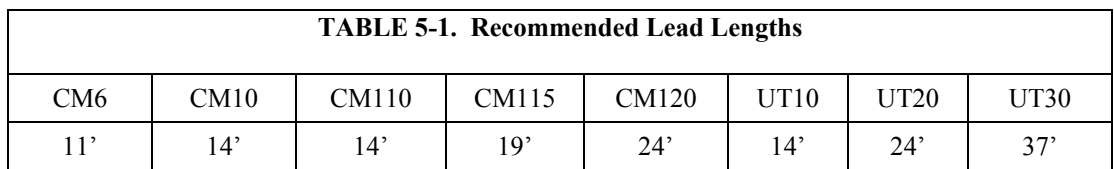

The probe's cable can terminate in:

- Pigtails that connect directly to a Campbell Scientific datalogger (option –PT).
- Connector that attaches to a prewired enclosure (option –PW). Refer to *[www.campbellsci.com/prewired-enclosures](https://www.campbellsci.com/prewired-enclosures)* for more information.

# <span id="page-13-0"></span>**6. Specifications**

#### **Features:**

- Well-suited for long-term, unattended applications
- Accurate and rugged
- Compatible with all Campbell Scientific dataloggers (including the CR200(X) series)

#### **Compatibility**

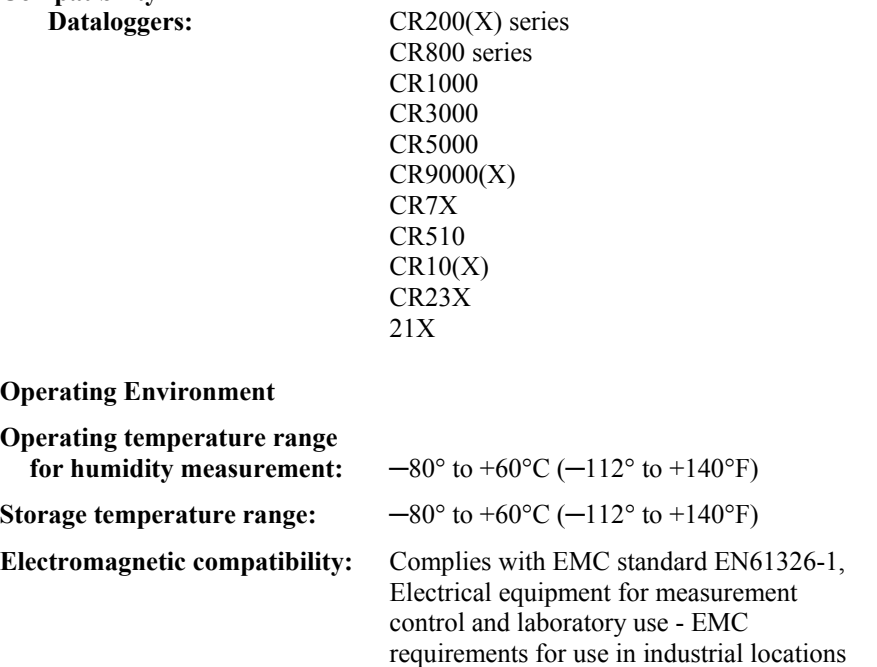

**Dimensions in mm (inches)** 

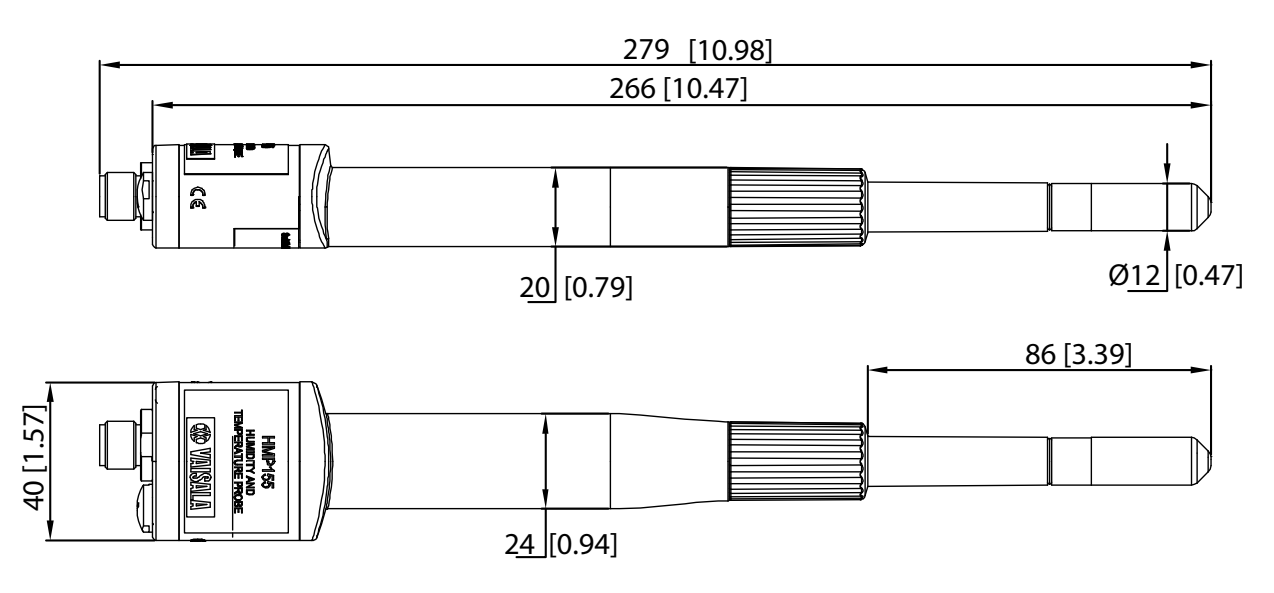

*FIGURE 6-1. Probe dimensions* 

#### <span id="page-14-0"></span>**8-Pin Connector**

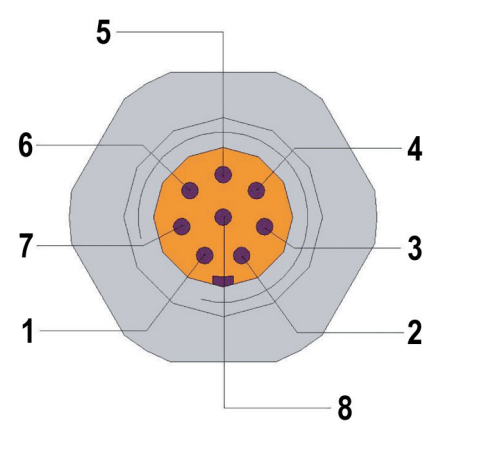

0507-044

*FIGURE 6-2. Wiring of HMP155A 8-pin connector* 

| *HMP155ACBL1 Cable provided by Campbell Scientific       |
|----------------------------------------------------------|
| $1 = V_{\text{OUT}}1$ (yellow, temp)                     |
| 2=no connection                                          |
| $3 = A_{GND}$ (white)                                    |
| $4=V_{\text{OUT}}2$ (blue, RH)                           |
| 5=no connection                                          |
| 6=no connection                                          |
| $7=V_{CC}$ (red)                                         |
| 8=GND (black)                                            |
| - = SHIELD (clear)                                       |
| *Note: HMP155ACBL2 for RS485 is described in Appendix A. |

#### **Mechanics**

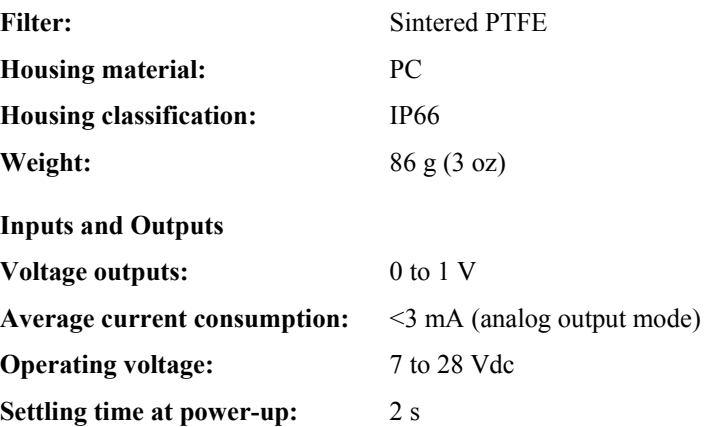

# <span id="page-15-0"></span>**6.1 Temperature Sensor**

**Measurement range:**  $-80^\circ$  to +60°C (−112° to +140°F)

Accuracy with voltage output<br>at -80° to +20°C:

**at -80° to +20°C:**<br> **at +20° to +60°C:**<br>  $\pm (0.226 - 0.0028 \text{ x temperature}) \text{ °C}$ <br>  $\pm (0.055 + 0.0057 \text{ x temperature}) \text{ °C}$  $\pm (0.055 + 0.0057 \times \text{temperature})$  °C

See graph below

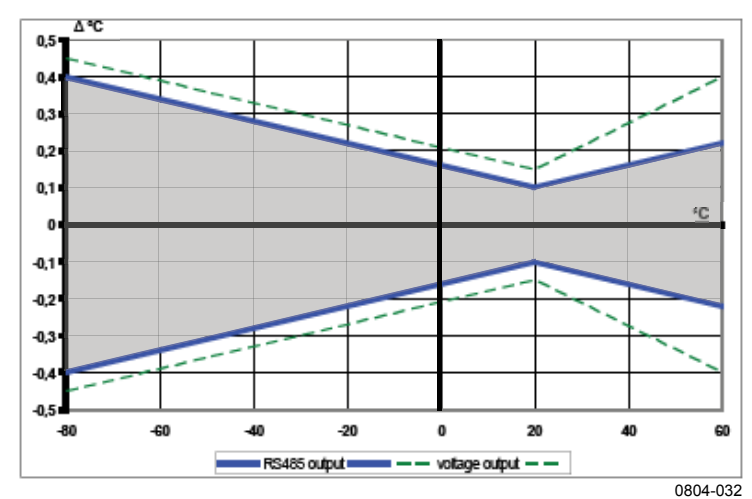

Temperature sensor: Pt 100 RTD 1/3 Class B IEC 751

**Response time (63 %) for additional temperature probe in 3 m/s air flow:** 63% <20 s

90%  $\leq 35$  s

## **6.2 Relative Humidity Sensor**

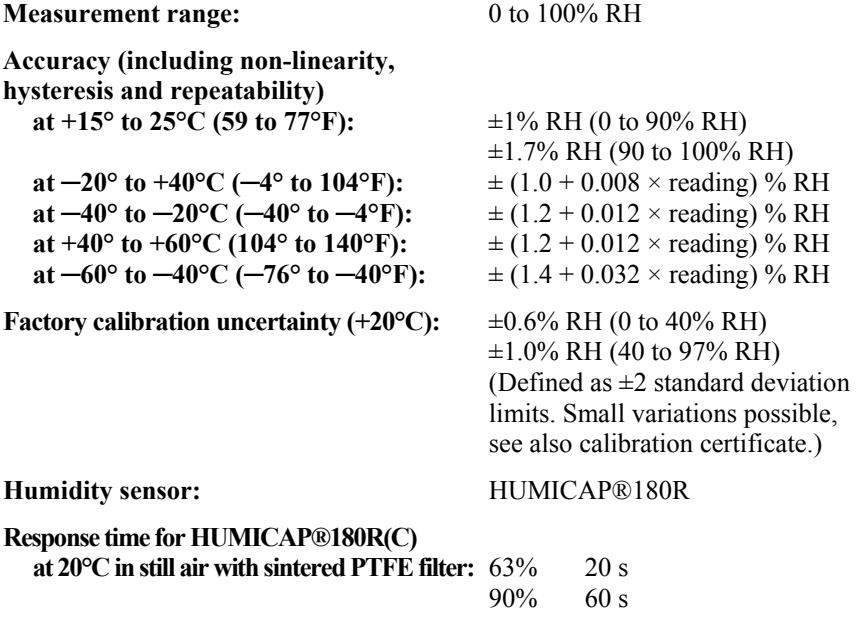

<span id="page-16-0"></span>The black outer jacket of the cable is Santoprene<sup>®</sup> rubber. This compound was chosen for its resistance to temperature extremes, moisture, and UV degradation. However, this jacket will support combustion in air. It is rated as slow burning when tested according to U.L. 94 H.B. and will pass FMVSS302. Local fire codes may preclude its use inside buildings. **NOTE** 

## <span id="page-16-1"></span>**7. Installation**

### **7.1 Siting**

Sensors should be located over an open level area at least 9 m (EPA) in diameter. The surface should be covered by short grass, or where grass does not grow, the natural earth surface. Sensors should be located at a distance of at least four times the height of any nearby obstruction, and at least 30 m (EPA) from large paved areas. Sensors should be protected from thermal radiation, and adequately ventilated.

Standard measurement heights:

1.5 m (AASC)  $1.25 - 2.0$  m (WMO) 2.0 m (EPA)

See Section [10](#page-29-1) for a list of references that discuss temperature and relative humidity sensors.

### **7.2 Assembly and Mounting**

Tools Required:

- $1/2$ " open end wrench
- small screw driver provided with datalogger
- UV resistant cable ties
- small pair of diagonal-cutting pliers

The HMP155A must be housed inside a radiation shield when exposed to solar radiation. The 41005-5 14-plate radiation shield has a U-bolt for attaching the shield to tripod mast / tower leg [\(FIGURE 4-1](#page-8-1) in Section [4,](#page-7-1) *Quickstart*), or CM200 series crossarm ([FIGURE 4-2](#page-8-2) in Section [4,](#page-7-1) *Quickstart*). The radiation shield ships with the U-bolt configured for attaching the shield to a vertical pipe. Move the U-bolt to the other set of holes to attach the shield it to a crossarm.

### **7.3 Wiring**

Connections to Campbell Scientific dataloggers are given in [TABLE 7-1](#page-17-1) through [TABLE 7-3](#page-18-1). The probe can be measured by two single-ended or differential analog input channels (recommended for lead lengths  $> 6.1$  m (20) ft.), see Section [7.5\)](#page-21-1). The CR200(X)-series dataloggers only have single-ended channels.

<span id="page-17-0"></span>When measuring the HMP155A with single-ended measurements, the white and black leads must both be connected to AG on the CR10(X) and CR500/CR510 or to  $\pm$  on the CR1000, CR5000, and CR23X. Doing otherwise will connect the datalogger's analog and power ground planes to each other, which in some cases can cause offsets on low-level analog measurements. To avoid 3 mA flowing into analog ground, switch the sensor on/off for its own measurement. **CAUTION** 

<span id="page-17-1"></span>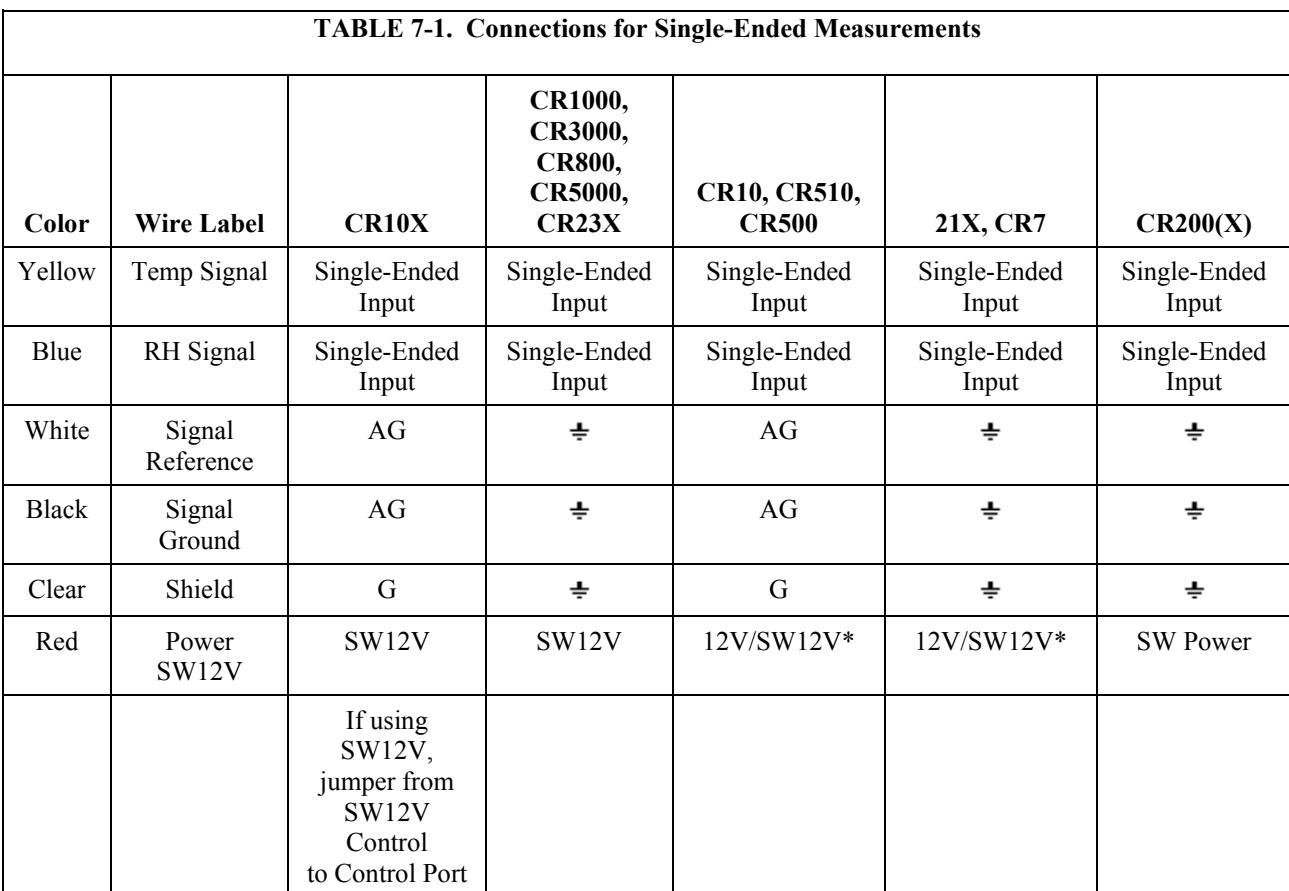

\*On these dataloggers switched power is only available with the SW12V peripheral.

<span id="page-18-2"></span><span id="page-18-0"></span>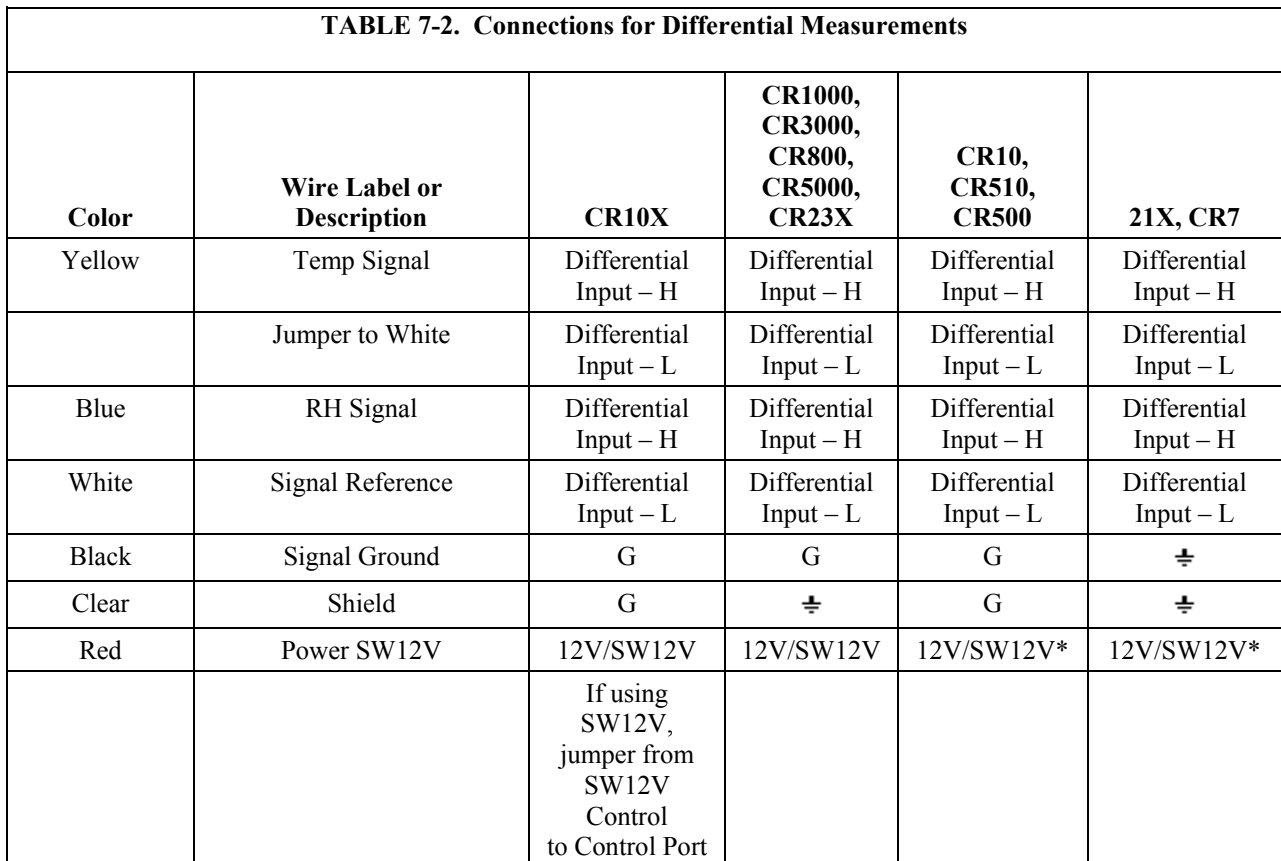

<span id="page-18-1"></span>\*On these dataloggers switched power is only available with the SW12V Power Switch (ordered separately).

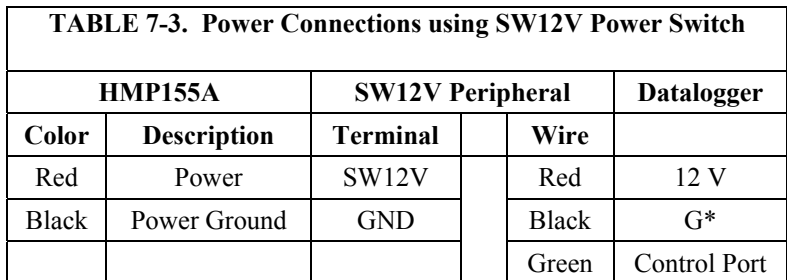

\*The black wire of the SW12V should be connected to the type of datalogger ground channel recommended for the HMP155A black wire as listed in [TABLE 7-1](#page-17-1) and [TABLE 7-2.](#page-18-2)

## **7.4 Programming**

This section is for users who write their own datalogger programs. A datalogger program to measure this sensor can be created using Campbell Scientific's SCWin. You do not need to read this section to use SCWin.

<span id="page-19-0"></span>The temperature and relative humidity signals from the HMP155A can be measured using a single-ended analog measurement or a differential analog measurement.

Use a single-ended analog measurement when the HMP155A signal lead length is less than 6.1 m (20 ft.) or if the probe will be turned on and off under datalogger control between measurements. For lead lengths greater than 6.1 m (20 ft.) or when the probe will be continuously powered, use a differential analog measurement. For a discussion on errors caused by long lead lengths see Section [7.5.](#page-21-1)

<span id="page-19-1"></span>HMP155 sensors purchased directly from Vaisala with serial numbers < E4430001 require approximately 5 seconds warm up time. **NOTE** 

> The HMP155A output scale is 0 to 1000 millivolts for the temperature range of  $-80^{\circ}$  to  $+60^{\circ}$ C ( $-112$  to  $+140^{\circ}$ F) and for the relative humidity range of 0 to 100%. Multipliers and offsets for converting voltage to temperature and relative humidity are listed in [TABLE 7-4](#page-19-1) and [TABLE 7-5](#page-19-2) respectively.

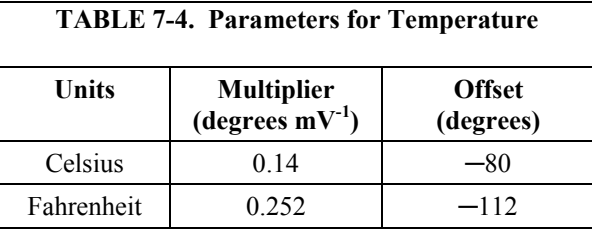

<span id="page-19-2"></span>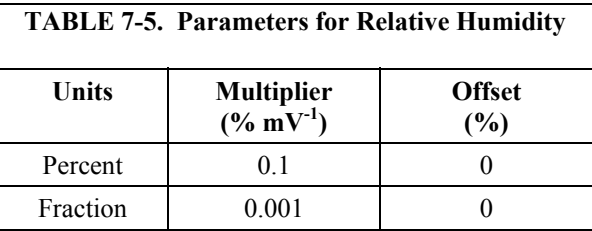

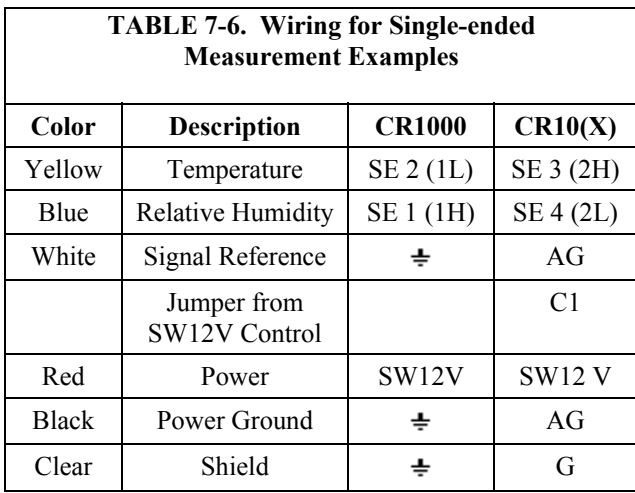

#### <span id="page-20-0"></span>**7.4.1 CR1000 Program Using Single-Ended Measurement Instructions Using SW12V on Datalogger**

```
'CR1000 program to measure HMP155A with single-ended measurements 
Public AirTC 
Public RH 
DataTable(Temp_RH,True,-1) 
  DataInterval(0,60,Min,0) 
  Average(1,AirTC,IEEE4,0) 
 Sample(1,RH, IEEE4)
EndTable 
BeginProg 
  Scan(5,Sec,1,0) 
     'HMP155A Temperature & Relative Humidity Sensor measurements AirTC and RH: 
 PortSet (9,1) 
 Delay(0,2,Sec) 
    VoltSE(AirTC,1,mV2500,2,0,0,_60Hz,.14,-80) 
    VoltSE(RH,1,mV2500,1,0,0,_60Hz,0.1,0) 
    PortSet (9,0) 
   If RH>100 And RH<108 Then RH=100
    CallTable(Temp_RH) 
  NextScan 
EndProg
```
#### **7.4.2 CR10(X) Program Using Single-Ended Measurement Instructions Using SW12V on Datalogger**

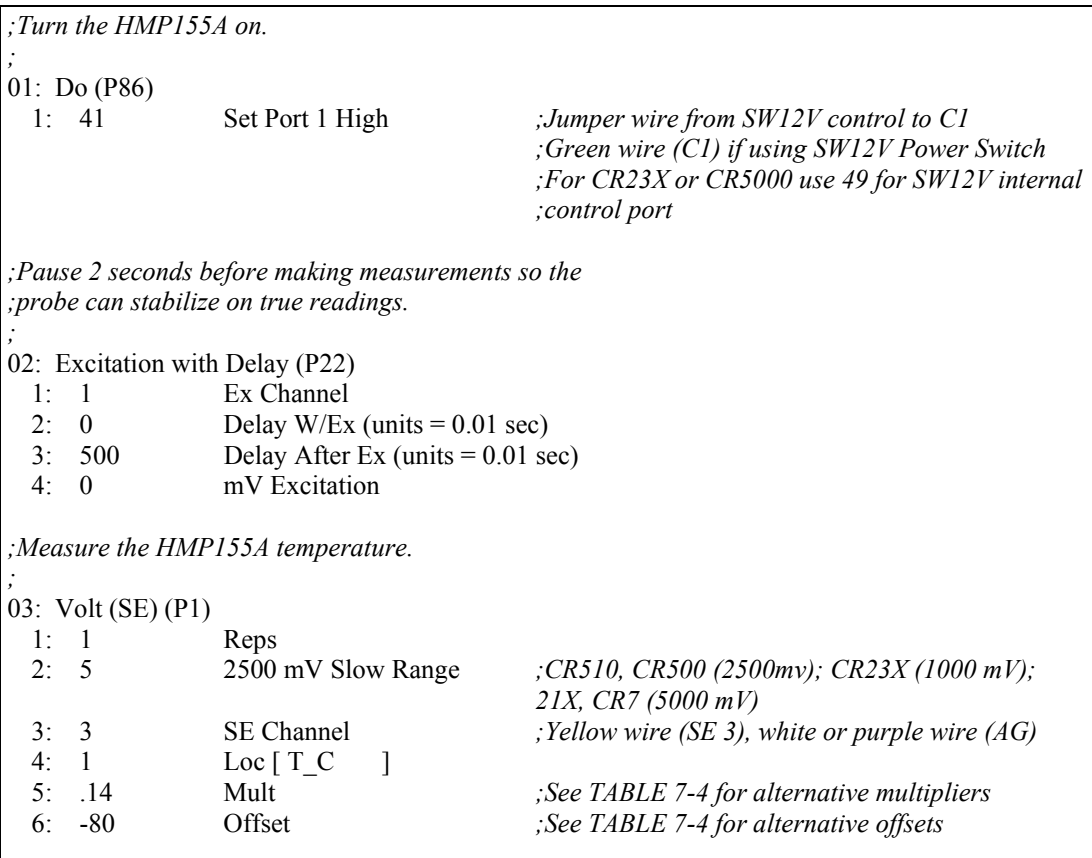

<span id="page-21-0"></span>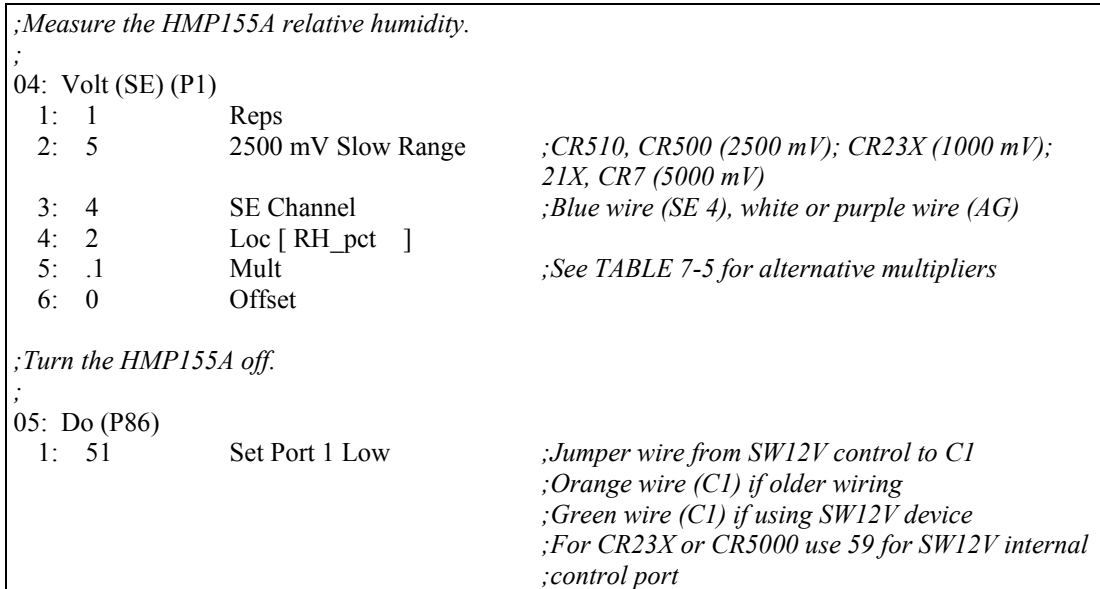

### <span id="page-21-1"></span>**7.5 Long Lead Lengths**

This section describes the error associated with measuring the HMP155A with a single-ended measurement if the probe has a long cable. To avoid these problems, Campbell Scientific recommends measuring the HMP155A using a differential analog measurement (Instruction 2) when long lead lengths are required. Generic datalogger connections for measuring the HMP155A using a differential measurement are given in [TABLE 7-2.](#page-18-2)

Understanding the details in this section is not required for the general operation of the HMP155A with Campbell Scientific's dataloggers.

The signal reference (white) and the power ground (black) are in common inside the HMP155A. When the HMP155A temperature and relative humidity are measured using a single-ended analog measurement, both the signal reference and the power ground are connected to ground at the datalogger. The signal reference and the power ground both serve as the return path for 12 V. There will be a voltage drop along those leads because the wire itself has resistance. The HMP155A draws approximately 4 mA when it is powered. The wire used in the HMP155A (pn 9721) has resistance of 27.7  $\Omega$ /1000 feet. Since the signal reference and the power ground are both connected to ground at the datalogger, the effective resistance of those wires together is half of 27.7  $Ω/1000$  feet, or 13.9  $Ω/1000$  feet. Using Ohm's law, the voltage drop (V<sub>d</sub>), along the signal reference/power ground, is given by Eq. (1).

$$
V_d = I * R
$$
  
= 4 mA \* 13.9 Ω / 1000 ft  
= 55.6 mV / 1000 ft (1)

This voltage drop will raise the apparent temperature and relative humidity because the difference between the signal and the signal reference lead, at the datalogger, has increased by  $V<sub>d</sub>$ . The approximate error in temperature and

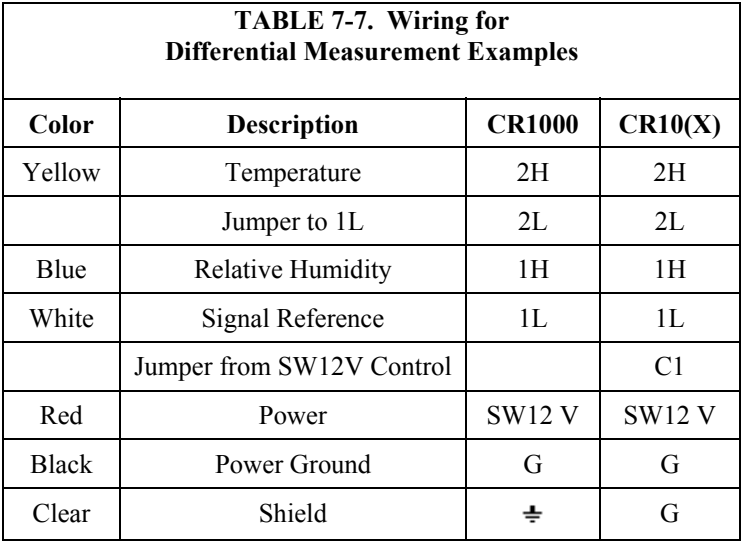

<span id="page-22-0"></span>relative humidity is 0.56°C and 0.56% per 100 feet of cable length, respectively.

#### **7.5.1 CR1000 Program Using Differential Measurement Instructions Using SW12V on Datalogger**

```
'CR1000 program to measure HMP155A with differential measurements 
Public AirTC 
Public RH 
DataTable(Temp_RH,True,-1) 
  DataInterval(0,60,Min,0) 
  Average(1,AirTC,IEEE4,0) 
 Sample(1,RH, IEEE4)
EndTable 
BeginProg 
  Scan(5,Sec,1,0) 
     'HMP155A Temperature & Relative Humidity Sensor measurements AirTC and RH: 
    PortSet (9,1) 
    Delay(0,2,Sec) 
    VoltDiff (AirTC,1,mV2500,2,True,0,_60Hz,.14,-80) 
 VoltDiff (RH,1,mV2500,1,True,0,_60Hz,0.1,0) 
 PortSet (9,0) 
   If RH>100 And RH<108 Then RH=100
    CallTable(Temp_RH) 
  NextScan 
EndProg
```
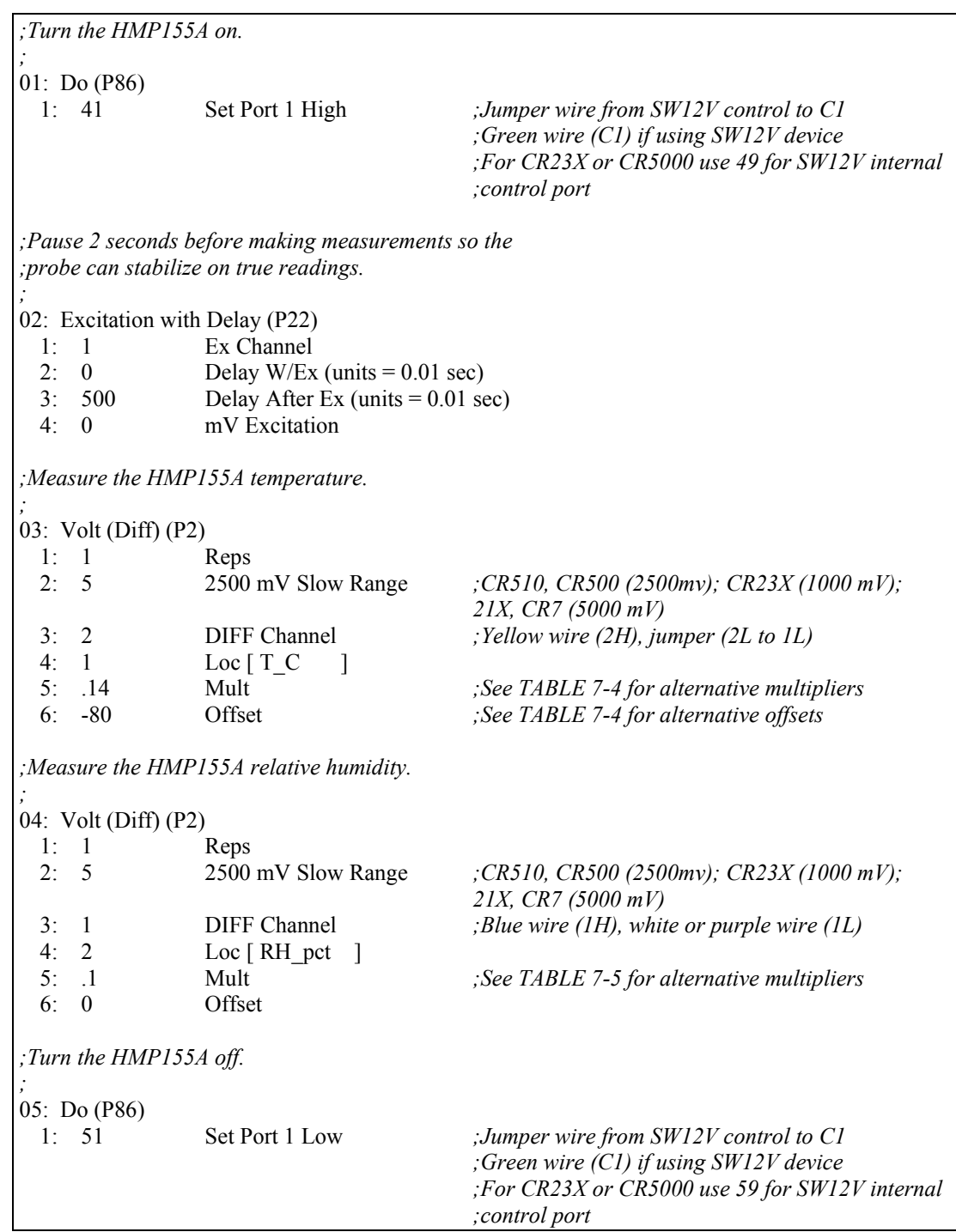

#### <span id="page-23-0"></span>**7.5.2 CR10(X) Program Using Differential Measurement Instructions Using SW12V on Datalogger**

## <span id="page-24-0"></span>**7.6 Absolute Humidity**

The HMP155A measures relative humidity. Relative humidity is defined by the equation below:

$$
RH = \frac{e}{e_s} * 100
$$
 (2)

where RH is the relative humidity,  $e$  is the vapor pressure in kPa, and  $e_s$  is the saturation vapor pressure in kPa. The vapor pressure, e, is an absolute measure of the amount of water vapor in the air and is related to the dewpoint temperature. The saturation vapor pressure is the maximum amount of water vapor that air can hold at a given air temperature. The relationship between dewpoint and vapor pressure, and air temperature and saturation vapor pressure are given by Goff and Gratch (1946), Lowe (1977), and Weiss (1977).

When the air temperature increases, so does the saturation vapor pressure. Conversely, a decrease in air temperature causes a corresponding decrease in saturation vapor pressure. It follows then from Eq. (2) that a change in air temperature will change the relative humidity, without causing a change absolute humidity.

For example, for an air temperature of 20°C and a vapor pressure of 1.17 kPa, the saturation vapor pressure is 2.34 kPa and the relative humidity is 50%. If the air temperature is increased by 5°C and no moisture is added or removed from the air, the saturation vapor pressure increases to 3.17 kPa and the relative humidity decreases to 36.9%. After the increase in air temperature, the air can hold more water vapor. However, the actual amount of water vapor in the air has not changed. Thus, the amount of water vapor in the air, relative to saturation, has decreased.

Because of the inverse relationship between relative humidity and air temperature, finding the mean relative humidity is meaningless. A more useful quantity is the mean vapor pressure. The mean vapor pressure can be computed online by the datalogger as shown in the following examples.

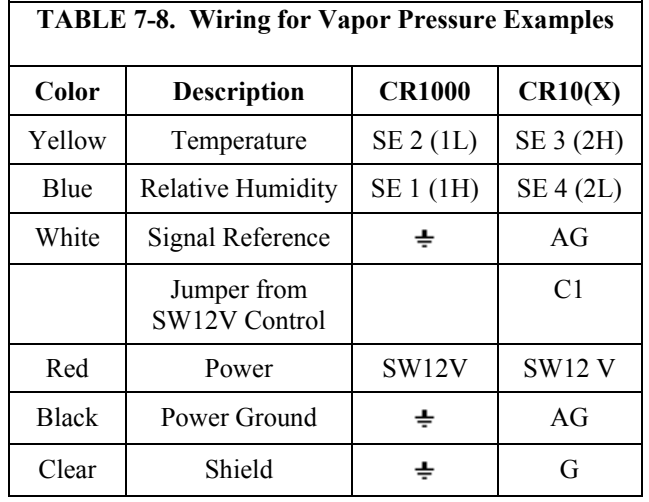

#### <span id="page-25-0"></span>**7.6.1 CR1000 Program that Computes Vapor Pressure and Saturation Vapor Pressure**

```
'CR1000 program that calculates Vapor Pressure 
Public AirTC 
Public RH 
Public RH_Frac, e_Sat, e_kPa 
DataTable(Temp_RH,True,-1) 
  DataInterval(0,60,Min,0) 
   Average(1,AirTC,IEEE4,0) 
  Sample(1,RH, IEEE4)
  Sample(1,e_kPa,IEEE4)
EndTable 
BeginProg 
   Scan(5,Sec,1,0) 
     'HMP155A Temperature & Relative Humidity Sensor measurements AirTC and RH: 
     PortSet (9,1) 
     Delay(0,2,Sec) 
     VoltSE(AirTC,1,mV2500,2,0,0,_60Hz,.14,-80) 
     VoltSE(RH,1,mV2500,1,0,0,_60Hz,0.1,0) 
     PortSet (9,0) 
    If RH>100 And RH<108 Then RH=100
     'Calculate Vapor Pressure 
     'Convert RH percent to RH Fraction 
    RH_FFrac = RH * 0.01
     'Calculate Saturation Vapor Pressure 
     SatVP(e_Sat, AirTC) 
     'Compute Vapor Pressure, RH must be a fraction 
     e_kPa = e_Sat * RH_Frac 
     CallTable(Temp_RH) 
  NextScan 
EndProg
```
#### **7.6.2 CR10(X) Program that Computes Vapor Pressure and Saturation Vapor Pressure**

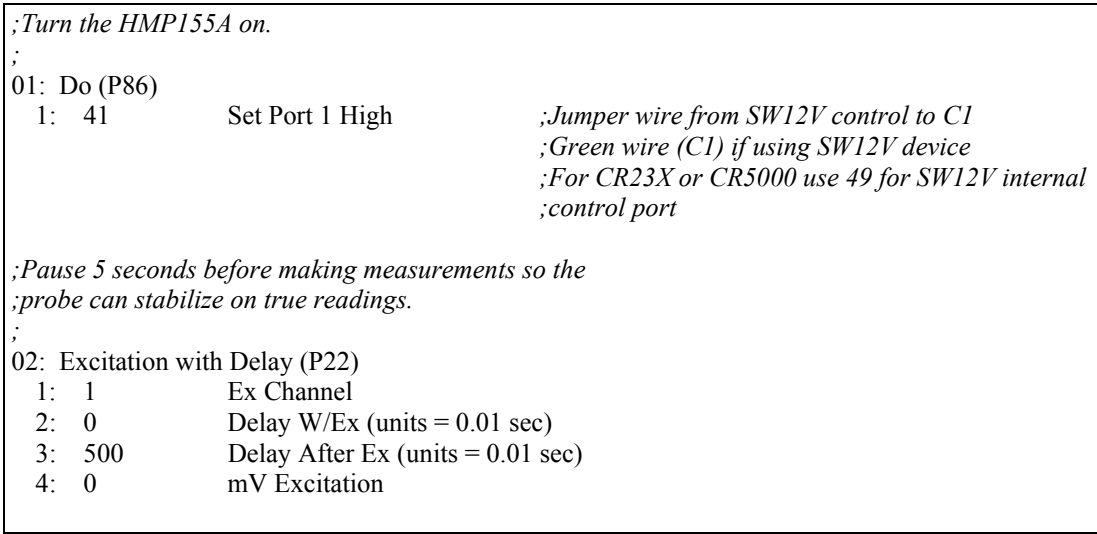

<span id="page-26-0"></span>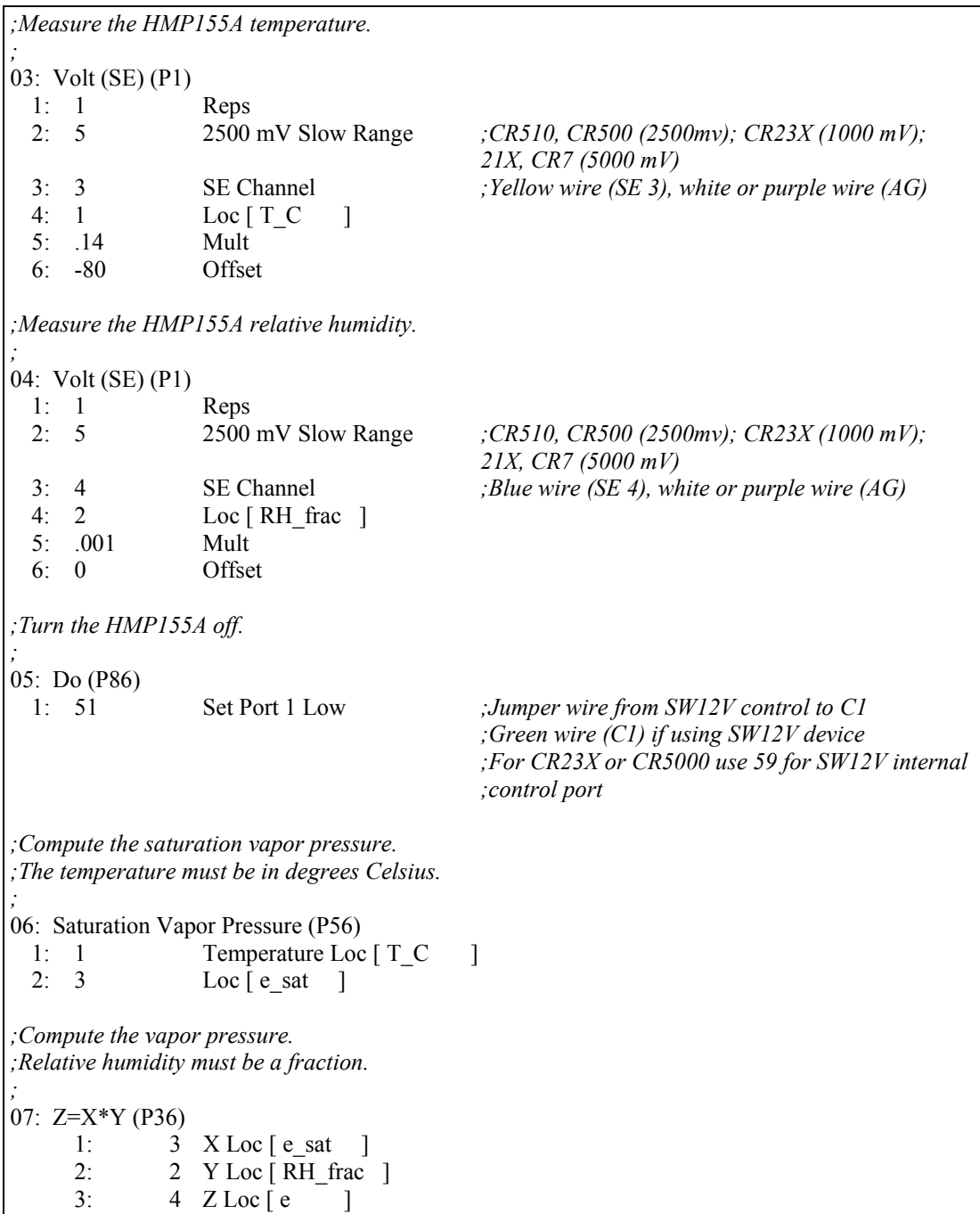

# **8. Sensor Maintenance**

The HMP155A Probe requires minimal maintenance. Check monthly to make sure the radiation shield is free from debris. The filter at the end of the sensor should also be checked for contaminates.

## <span id="page-27-0"></span>**8.1 Periodic Maintenance**

#### **8.1.1 Cleaning**

Clean the probe with a soft, lint-free cloth moistened with mild detergent.

#### **8.1.2 Changing the Probe Filter**

- 1. Remove the filter from the probe.
- 2. After removing the filter, check the O-ring and change it if necessary.
- 3. Install a new filter on the probe.

New filters can be ordered from Campbell Scientific or Vaisala.

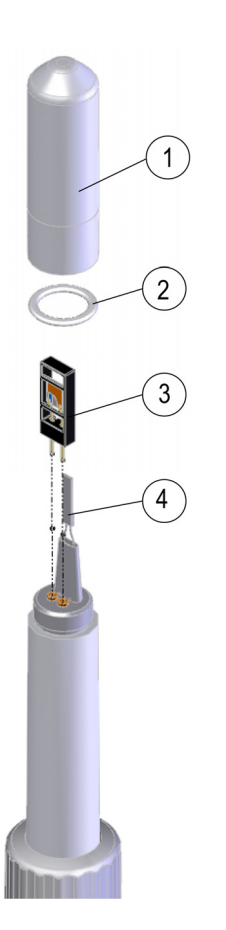

*FIGURE 8-1. Changing the filter* 

<span id="page-27-1"></span>The following numbers refer to [FIGURE 8-1](#page-27-1) [above:](#page-27-1)

1=Filter

 $2 = O$ -ring

- 3=HUMICAP<sup>®</sup> sensor
- 4 Pt100 temperature sensor

<span id="page-28-0"></span>When installed in close proximity to the ocean or other bodies of salt water, a coating of salt (mostly NaCl) may build up on the radiation shield, sensor, filter and even the chip. NaCl has an affinity for water. The humidity over a saturated NaCl solution is 75%. A buildup of salt on the filter or chip will delay or destroy the response to atmospheric humidity.

The filter can be rinsed gently in distilled water. If necessary, the chip can be removed and rinsed as well. Do not scratch the chip while cleaning.

Long term exposure of the HUMICAP<sup>®</sup> relative humidity sensor to certain chemicals and gases may affect the characteristics of the sensor and shorten its life. [TABLE 8-1](#page-28-1) lists the maximum ambient concentrations, of some chemicals, that the HUMICAP® can be exposed to.

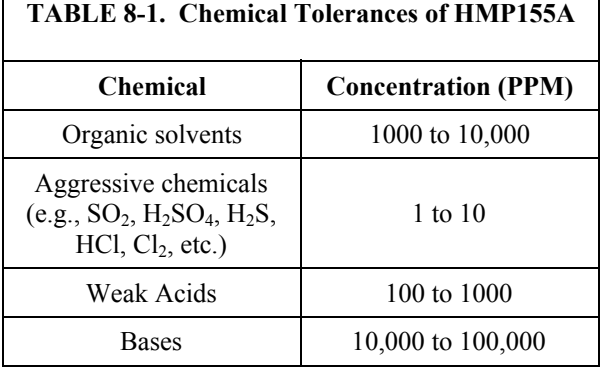

Recalibrate the HMP155A annually. Obtain an RMA number before returning the HMP155A to Campbell Scientific for recalibration.

# <span id="page-28-1"></span>**9. Troubleshooting**

Symptom: -9999, NAN, ─80°C, or 0 % relative humidity

- 1. Check that the sensor is wired to the correct input channels as specified by the measurement instructions.
- 2. Verify the range code is correct for the datalogger type.
- 3. Verify the red power wire is correctly wired to the 12V, Switched 12V, or SW12V Power Switch. The terminal the wire is connected to will depend on the datalogger program.

Connect the red wire to a 12V terminal to constantly power the sensor for troubleshooting purposes. With the red wire connected to12V, a voltmeter can be used to check the output voltage for temperature and relative humidity on the yellow and blue wires respectively (temperature  $^{\circ}C = mV * 0.14 - 80.0$ ; relative humidity % = mV  $^{\circ}$  0.1).

Symptom: Incorrect temperature or relative humidity

1. Verify the multiplier and offset parameters are correct for the desired units ([TABLE 7-4](#page-19-1) and [TABLE 7-5](#page-19-2)).

# <span id="page-29-1"></span><span id="page-29-0"></span>**10. References**

- AASC, 1985: The State Climatologist (1985) Publication of the American Association of State Climatologists: *Heights and Exposure Standards for Sensors on Automated Weather Stations*, v. 9, No. 4 October, 1985. (www.stateclimate.org/publications/state-climatologist/NOAA-NCY-SCBOOKS-SC77097/00000029.pdf)
- EPA, 2008: *Quality Assurance Handbook for Air Pollution Measurement Systems*, Vol. IV, Meteorological Measurements, Ver. 2.0, EPA-454/B-08- 002 (revised 2008). Office of Air Quality Planning and Standards, Research Triangle Park, NC 27711.
- Goff, J. A. and S. Gratch, 1946: Low-pressure properties of water from -160° to 212°F, *Trans. Amer. Soc. Heat. Vent. Eng.*, **51**, 125-164.
- Lowe, P. R., 1977: An approximating polynomial for the computation of saturation vapor pressure, *J. Appl. Meteor.*, **16**, 100-103.
- Meyer, S. J. and K. G. Hubbard, 1992: Nonfederal Automated Weather Stations and Networks in the United States and Canada: A Preliminary Survey, *Bulletin Am. Meteor. Soc.*, **73**, No. 4, 449-457.
- Vaisala, Inc. (2008) HMP155A Humidity and Temperature Probe User Guide, Helsinki, Finland. Text and figures used with permission of Vaisala, Inc.
- Weiss, A., 1977: Algorithms for the calculation of moist air properties on a hand calculator, *Amer. Soc. Ag. Eng.*, **20**, 1133-1136.
- WMO, 2008. *Guide to Meteorological Instruments and Methods of Observation*. World Meteorological Organization No. 8, 7th edition, Geneva, Switzerland.

# <span id="page-30-1"></span><span id="page-30-0"></span>*Appendix A. Interfacing with HMP155A RS485 Output*

# **A.1 RS485 Interface Options**

The HMP155A outputs a 0 to 1 Vdc signal for temperature and relative humidity that can be measured by all models of Campbell Scientific dataloggers with model HMP155ACBL1 cable. The HMP155A also has RS485 outputs for temperature and relative humidity that can be interfaced to the CR800, CR1000, and CR3000 dataloggers with model HMP155ACBL2 cable and the SDM-SIO1 Serial I/O Module. Vaisala also sells a cable with RS485 outputs which is documented in the example programs below.

The MD485 Multidrop Interface can also be used to interface the RS485 outputs to the CR800, CR1000, and CR3000 dataloggers. This option requires a USB to RS485 cable (available from Vaisala) to change the default baud rate of the RS485 output from the default of 4800 to a baud rate supported by the MD485.

# **A.2 SDM-SIO1 Serial I/O Module Interface Option**

The SDM-SIO1 module is used to interface the RS485 outputs of the HMP155A to the datalogger. The SDM-SIO1 functions like a built-in serial port to the datalogger. Data are buffered in the SDM-SIO1 and retrieved by the datalogger using standard program instructions.

The SDM-SIO1 connects to the datalogger's 12V, G, and SDM terminals (C1, C2, C3). Sensor wiring to the SDM-SIO1 and the datalogger is documented in the example program below.

### <span id="page-31-0"></span>**A.2.1 Program Example for SDM-SIO1 Module**

The following program sends the commands 'SMODE RUN' and 'R' to enable the RS485 output. SerialInRecord and Mid instructions parse the serial string and put the temperature and relative humidity values into public variables.

```
'CR1000 Series Datalogger 
'Sensor Wiring: 
'HMP155A with RS485 Output: 
' HMP155A
                 ' HMP155A HMP155A SDM-SIO1 CR1000 Connector Pin-Out 
 CSI Vaisala<br>*Cable Cable
' *Cable
' blue pink Y 6 
' yellow brown Z 2 
' black red G 8 
' red blue 12V 7 
' white green 0V 3 
' shield (clear) black Ground not connected
                 grey, pink, brown - NOT used
' *HMP155ACBL2 cable, ordered separately 
'Declare Public Variables 
Public TempC, RH, NBytesReturned 
Public SerialIndest As String * 26 
Public String_1 As String 
Public String_2 As String 
Const SensorPort=32 
Const CRLF=CHR(13)+CHR(10) 
SequentialMode 
'Define Data Tables 
DataTable (Table1,1,-1) 
  DataInterval (0,15,Min,10) 
  Average (1,TempC,FP2,False) 
  Sample (1,RH,FP2) 
EndTable 
'Main Program (for sensor configured for default settings of 4800 baud, E,7,1) 
BeginProg 
 SerialOpen (SensorPort, 4800, 58, 0, 53) \blacksquare buffer = 2*number of bytes + 1
                                       ' SDM-SI01 port 58 for half duplex,7,E,1 
  'Strings to start serial output 
 String_1 = "SMODE RUN"+CRLF <br>String_1 = "SMODE RUN"+CRLF ' set SMODE to "RUN"<br>String_2 = "R"+CRLF ' send "R" to start
                                      ' send "R" to start serial output
  'Instructions to enable RS485 serial output 
  SerialOut (SensorPort,String_1,"RUN",3,100) 'send String_1, wait for 'RUN' response 
  Delay (0,500,mSec) 
  SerialOut (SensorPort,String_2,"RH",3,100) 'send String_2 
  Scan (5,Sec,0,0) 
    'Get serial string from sensor 
    SerialInRecord (SensorPort,SerialIndest,00,24,&H0D0A,NBytesReturned,00) '&H0D0A = CRLF 
    'Parse RH and temp from string 
    RH=Mid (SerialIndest,5,4) 
    TempC=Mid (SerialIndest,17,4)
```
 CallTable Table1 NextScan EndProg

> The public variables for temperature and relative humidity can be viewed in the 'Numeric Display' mode as shown below.

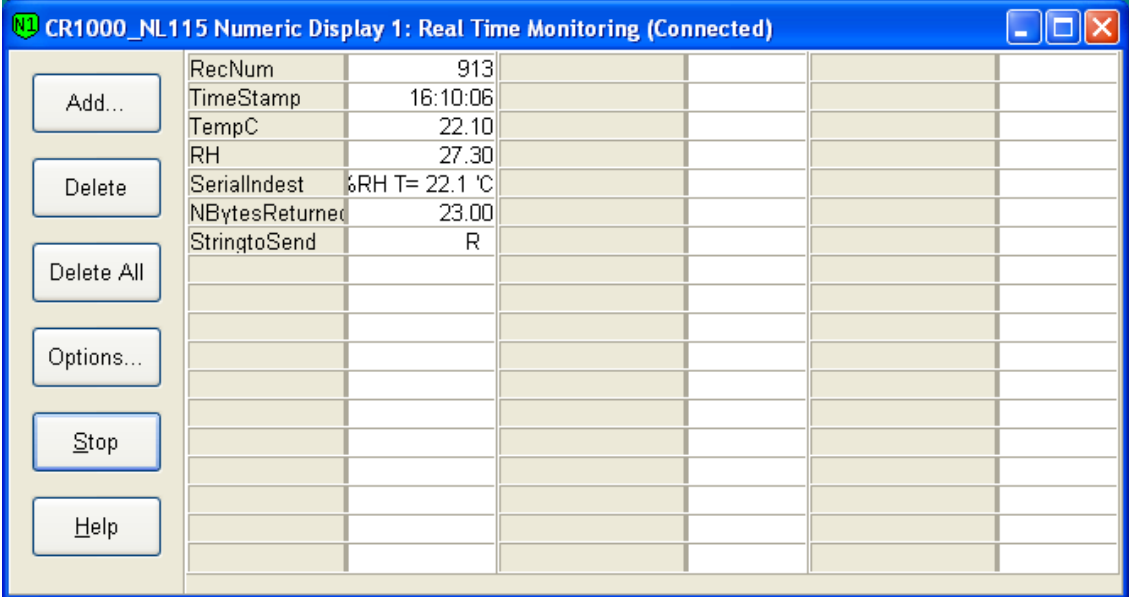

For troubleshooting purposes, the serial data buffer in the datalogger can be viewed using the 'W' terminal command. This is done by connecting to the datalogger from the 'Connect' button of Loggernet or PC400W. From the Connect screen, select Tools|Terminal Emulator. Click the 'Open Terminal' button, and hit the enter key to get the 'CR1000' prompt. Type 'W' for the 'Serial Comms Sniffer'. Enter 32 for for the SDM-SIO1, and 'Y' for ASCII. Raw serial data received by the buffer is displayed on the screen as shown below.

<span id="page-33-0"></span>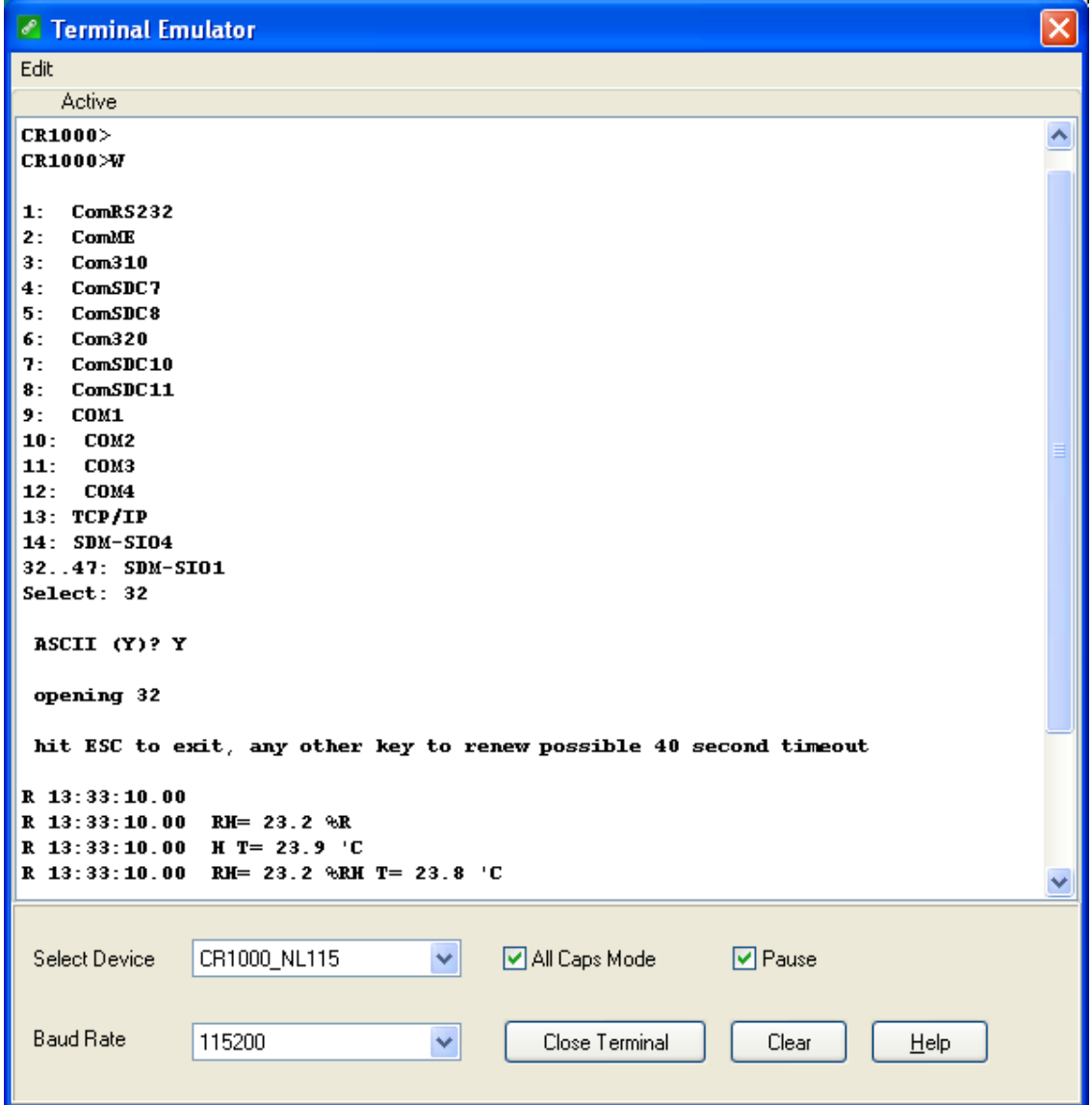

# **A.3 MD485 Multidrop Interface Option**

The MD485 Multidrop Interface can be used to interface the RS485 outputs of the HMP155A to the datalogger's CS I/O port. Connect the MD485's CS I/O port to the datalogger's CS I/O port with an SC12 cable. Sensor wiring to the MD485 and the datalogger is documented in the example program below.

The HMP155A has a default RS485 baud rate of 4800, which must be changed to 9600 to be compatible with the MD485. To change settings in the HMP155A, Vaisala's USB to RS485 cable is required to interface the HMP155A sensor to a computer. Commands to change settings are sent to the HMP155A using a terminal emulator such as Windows HyperTerm.

Vaisala's USB to RS485 cable includes a CD with drivers that must be installed on the computer before the cable can be used. Insert the CD into the computer's CD drive and follow the prompts.

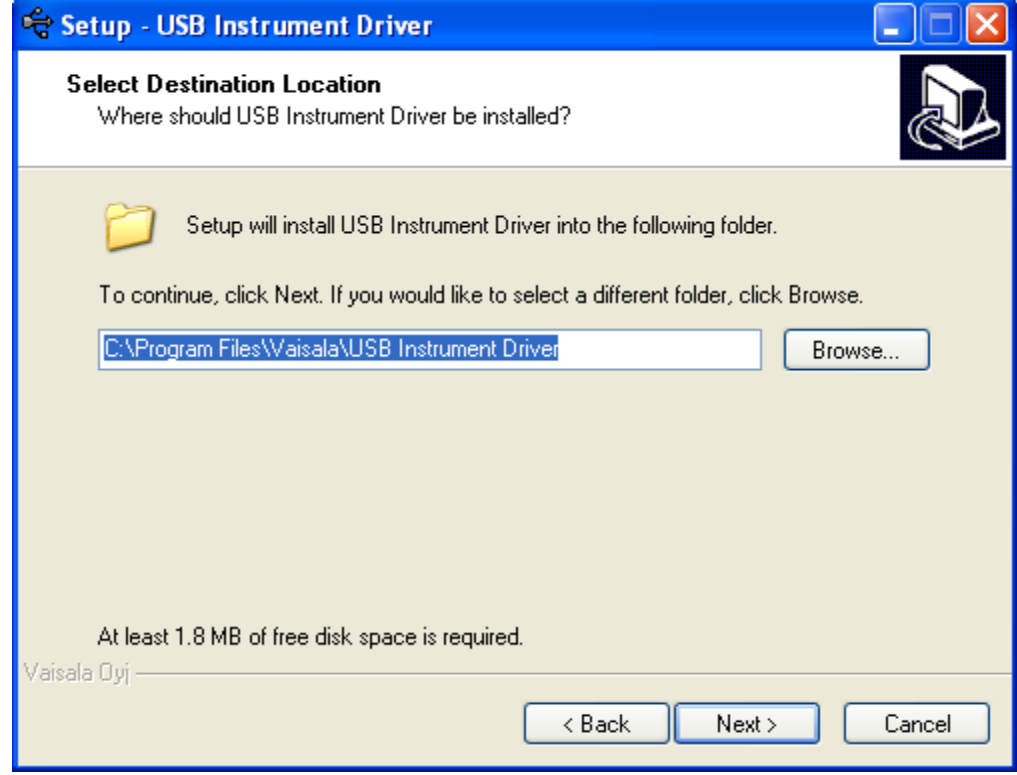

Use the Device Manager in Windows to determine which COM port the USB/RS485 cable was assigned:

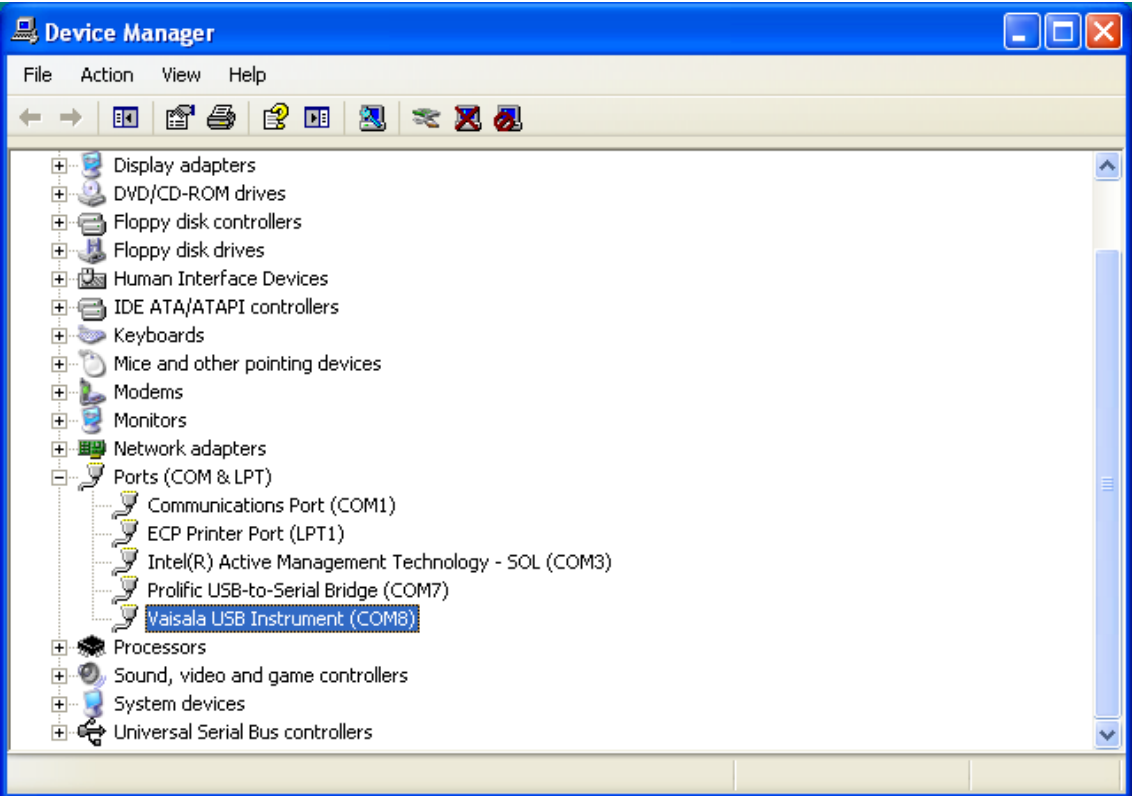

Configure Windows HyperTerminal for the appropriate COM port (for example, COM8 in the example above) for the default HMP155A RS485 settings of 4800 baud, 7, E, 1.

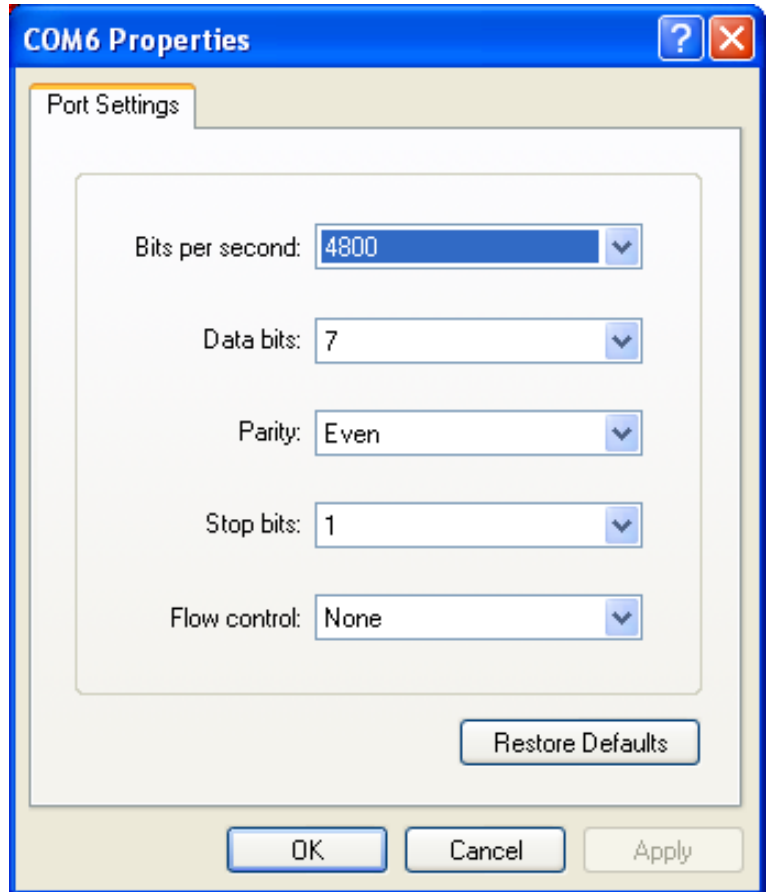

Using HyperTerminal, send the following commands to the HMP155A:

VERS[enter] to get a response from the sensor; for example, HMP155A 1.26 SERI[enter] to get the current RS485 settings; for example, 4800 E 7 1 SERI 9600 N 8 1[enter] to change the RS485 settings; response should be 9600 N 8 1

R[enter] to put the sensor in the Run mode to output continuous measurements

Responses to the commands are shown in the screen capture below.

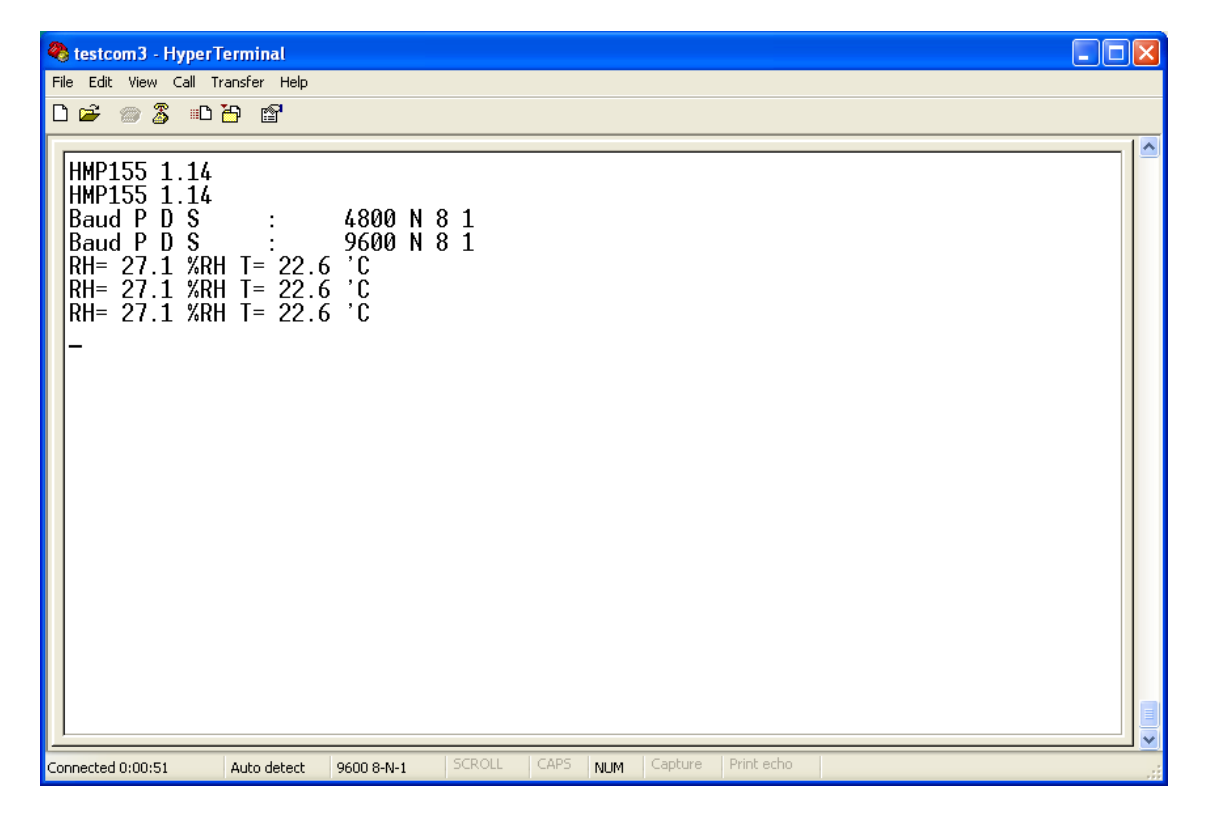

After the settings have been changed, change the baud rate in HyperTerminal to 9600, and make sure the relative humidity and temperature string is being displayed before connecting the sensor to the MD485.

## <span id="page-37-0"></span>**A.3.1 MD485 Multidrop Interface Configuration**

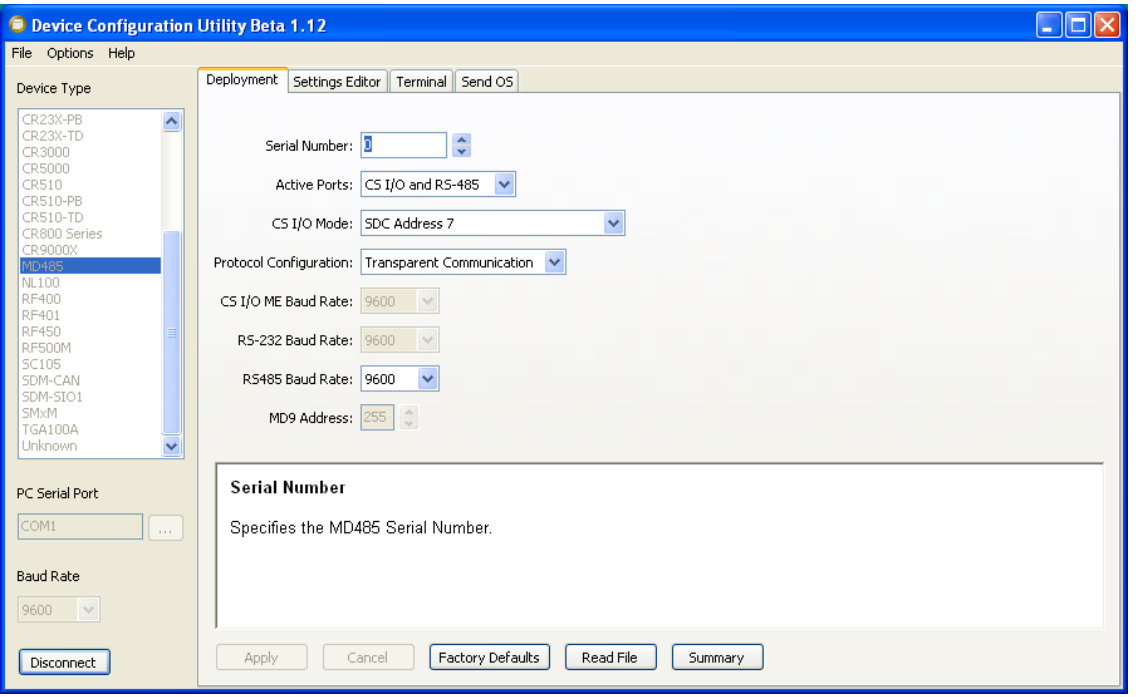

Using the Device Configuration Utility, configure the MD485 as shown below.

Connect the MD485's CS I/O port to the datalogger's CS I/O port using an SC12 cable. Use the HMP155ACBL2 to connect the HMP155A sensor to the MD485 and the datalogger (CR1000, CR800, or CR3000) as shown in the following table. The table also shows wiring for cables purchased from Vaisala.

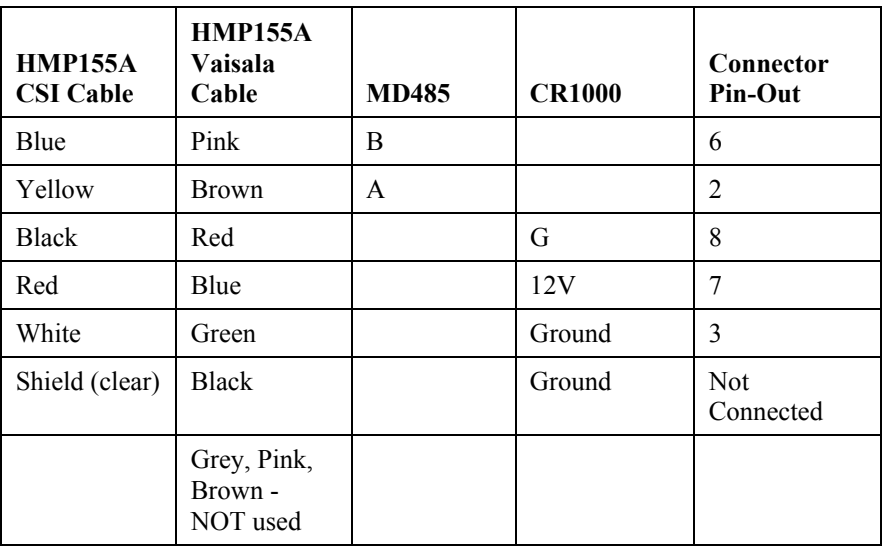

### <span id="page-38-0"></span>**A.3.2 CR1000 Example Program for use with MD485**

The following program sends the commands 'SMODE RUN' and 'R' to enable the RS485 output. SerialInRecord and Mid instructions parse the serial string and put the temperature and relative humidity values into public variables.

```
'CR1000 Series Datalogger 
'Change HMP155A default serial settings from 4800,E,7,1 To 9600,N,8,1: 
' Sensor Wiring: 
' *CSI cable Vaisala cable MD485 CR1000 Connector Pin-Out 
' blue pink B 6 
 ' yellow brown A 2 
' black red G 8 
' red blue 12V 7 
' white green Ground 3 
 shield (clear) Black Ground not connected
                ' grey, pink, brown - NOT used 
'MD485 settings: 
' CS I/O AND RS-485 
 SDC Address 7
' Transparent Communication 
' RS485 baud 9600 
' *HMP155ACBL2, ordered separately 
'Connect CS I/O port of MD485 to CS I/O port on CR1000 with SC12 cable. 
Public NBytesReturned As Long 
Public SerialIndest As String * 26 
Public RHArray(2) As String 
  Alias RHArray(1)=RH 
  Alias RHArray(2)=TempC 
Public String_1 As String 
Public String_2 As String 
Const SensorPort=32 
Const CRLF=CHR(13)+CHR(10) 
SequentialMode 
'Define Data Tables 
DataTable (Table1,1,-1) 
DataInterval (0,15,Min,10) 
Average (1,TempC,FP2,False) 
Sample (1,RH,FP2) 
EndTable 
'Main Program (for sensor configured for default settings of 4800 baud, E,7,1) 
BeginProg 
 SerialOpen (SensorPort, 4800, 58, 0, 53) ' buffer = 2*number of bytes + 1
  ' SDM-SI01 port 58 for half duplex,7,E,1 
  'Strings to start serial output 
 String_1 = "SMODE RUN"+CRLF ' set SMODE to "RUN" 
 String_2 = "R"+CRLF ' send "R" to start serial output 
  'Instructions to enable RS485 serial output 
  SerialOut (SensorPort,String_1,"RUN",3,100) 'send String_1, wait for 'RUN' response 
  Delay (0,500,mSec) 
  SerialOut (SensorPort,String_2,"RH",3,100) 'send String_2 
  Scan (5,Sec,0,0) 
     'Get serial string from sensor 
    SerialInRecord (SensorPort,SerialIndest,00,24,&H0D0A,NBytesReturned,00) '&H0D0A = CRLF
```

```
 'Parse RH and temp from string 
     SplitStr (RHArray(1),SerialIndest,"=",2,0) 
     CallTable Table1 
   NextScan 
EndProg
```
The public variables for temperature and relative humidity can be viewed in the 'Numeric Display' mode as shown below.

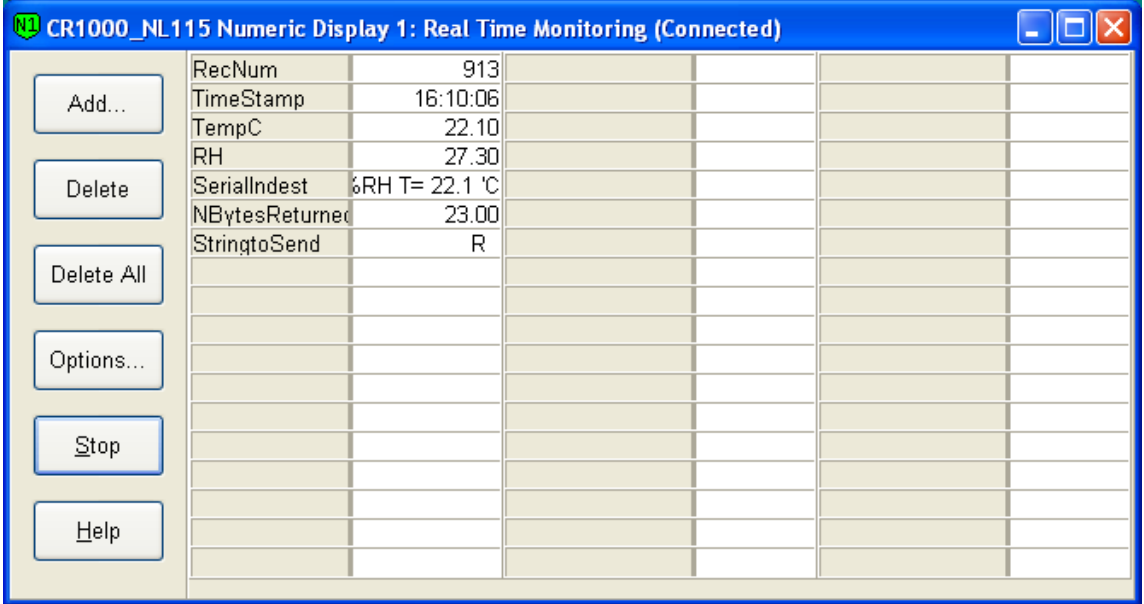

For troubleshooting purposes, the serial data buffer in the datalogger can be viewed using the 'W' terminal command. This is done by connecting to the datalogger from the 'Connect' button of Loggernet or PC400W. From the Connect screen, select Tools|Terminal Emulator. Click the 'Open Terminal' button, and hit the enter key to get the 'CR1000' prompt. Type 'W' for the 'Serial Comms Sniffer'. Select '4' for 'ComSDC7', and 'Y' for ASCII. Raw serial data received by the buffer is displayed on the screen as shown below.

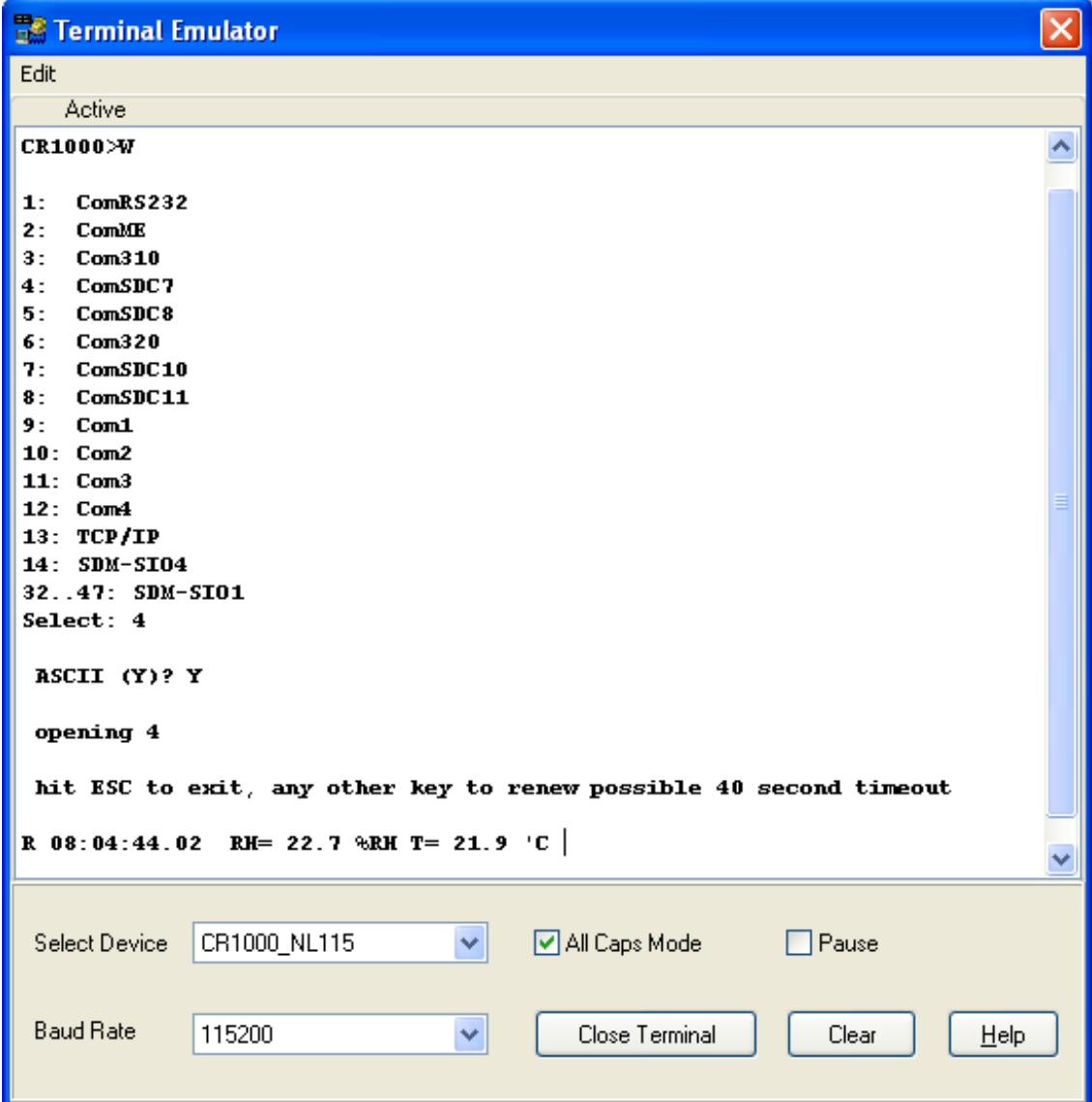

#### **Campbell Scientific, Inc. (CSI)**

815 West 1800 North Logan, Utah 84321 UNITED STATES *[www.campbellsci.com](http://www.campbellsci.com/)* • info@campbellsci.com

#### **Campbell Scientific Africa Pty. Ltd. (CSAf)**

PO Box 2450 Somerset West 7129 SOUTH AFRICA *[www.csafrica.co.za](http://www.csafrica.co.za/)* • cleroux@csafrica.co.za

#### **Campbell Scientific Australia Pty. Ltd. (CSA)**

PO Box 8108 Garbutt Post Shop QLD 4814 AUSTRALIA *[www.campbellsci.com.au](http://www.campbellsci.com.au/)* • info@campbellsci.com.au

#### **Campbell Scientific do Brasil Ltda. (CSB)**

Rua Apinagés, nbr. 2018 ─ Perdizes CEP: 01258-00 ─ São Paulo ─ SP BRASIL *[www.campbellsci.com.br](http://www.campbellsci.com.br/)* • vendas@campbellsci.com.br

#### **Campbell Scientific Canada Corp. (CSC)**

11564 - 149th Street NW Edmonton, Alberta T5M 1W7 CANADA *[www.campbellsci.ca](http://www.campbellsci.ca/)* • dataloggers@campbellsci.ca

#### **Campbell Scientific Centro Caribe S.A. (CSCC)**

300 N Cementerio, Edificio Breller Santo Domingo, Heredia 40305 COSTA RICA *[www.campbellsci.cc](http://www.campbellsci.cc/)* • info@campbellsci.cc

#### **Campbell Scientific Ltd. (CSL)**

Campbell Park 80 Hathern Road Shepshed, Loughborough LE12 9GX UNITED KINGDOM *[www.campbellsci.co.uk](http://www.campbellsci.co.uk/)* • sales@campbellsci.co.uk

#### **Campbell Scientific Ltd. (France)**  3 Avenue de la Division Leclerc

92160 ANTONY FRANCE *[www.campbellsci.fr](http://www.campbellsci.fr/)* • info@campbellsci.fr

#### **Campbell Scientific Spain, S. L.**

Avda. Pompeu Fabra 7-9, local 1 08024 Barcelona SPAIN *[www.campbellsci.es](http://www.campbellsci.es/)* • info@campbellsci.es